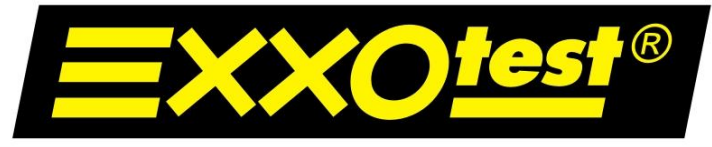

UNE MARQUE DE ANNECY ELECTRONIQUE S.A.

# **INSTALLATION ET MISE EN SERVICE**

# **DU SYSTEME**

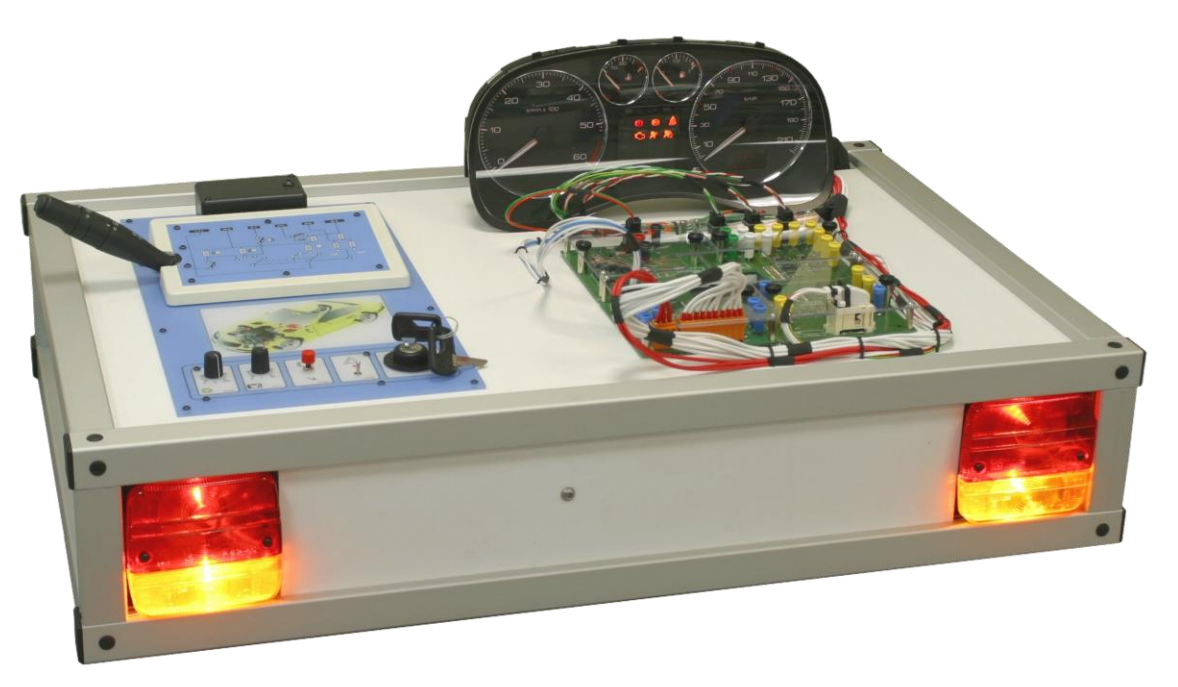

**DE-1134**

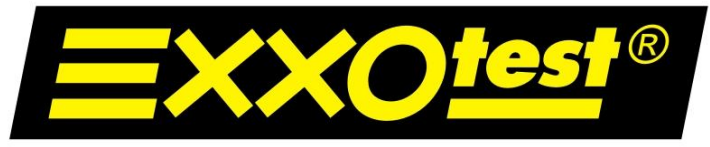

#### UNE MARQUE DE ANNECY ELECTRONIQUE S.A.

**But :** Ce document a pour but la prise en main rapide du système DE/DI-1134.

## **Objectifs :**

- > Situation du système dans la réalité
- > Rôle du calculateur
- > Architecture et analyse des bus de communication (MUX-Trace)
- > Parcours de l'information (du capteur à la trame)

*Simulation analogique* 

- *>* Simulation d'un environnement absent (moteur)
- > Émulation d'une information capteur (conflit de trames)
- > Synthèse

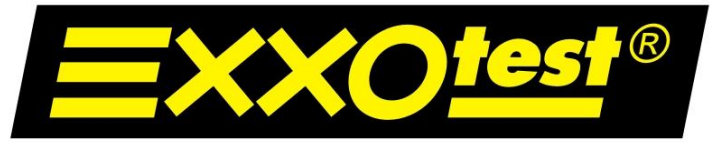

UNE MARQUE DE ANNECY ELECTRONIQUE S.A.

# **Situation du système dans la réalité**

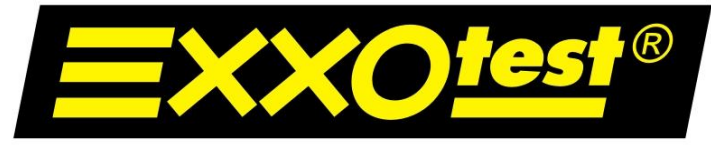

#### UNE MARQUE DE ANNECY ELECTRONIQUE S.A.

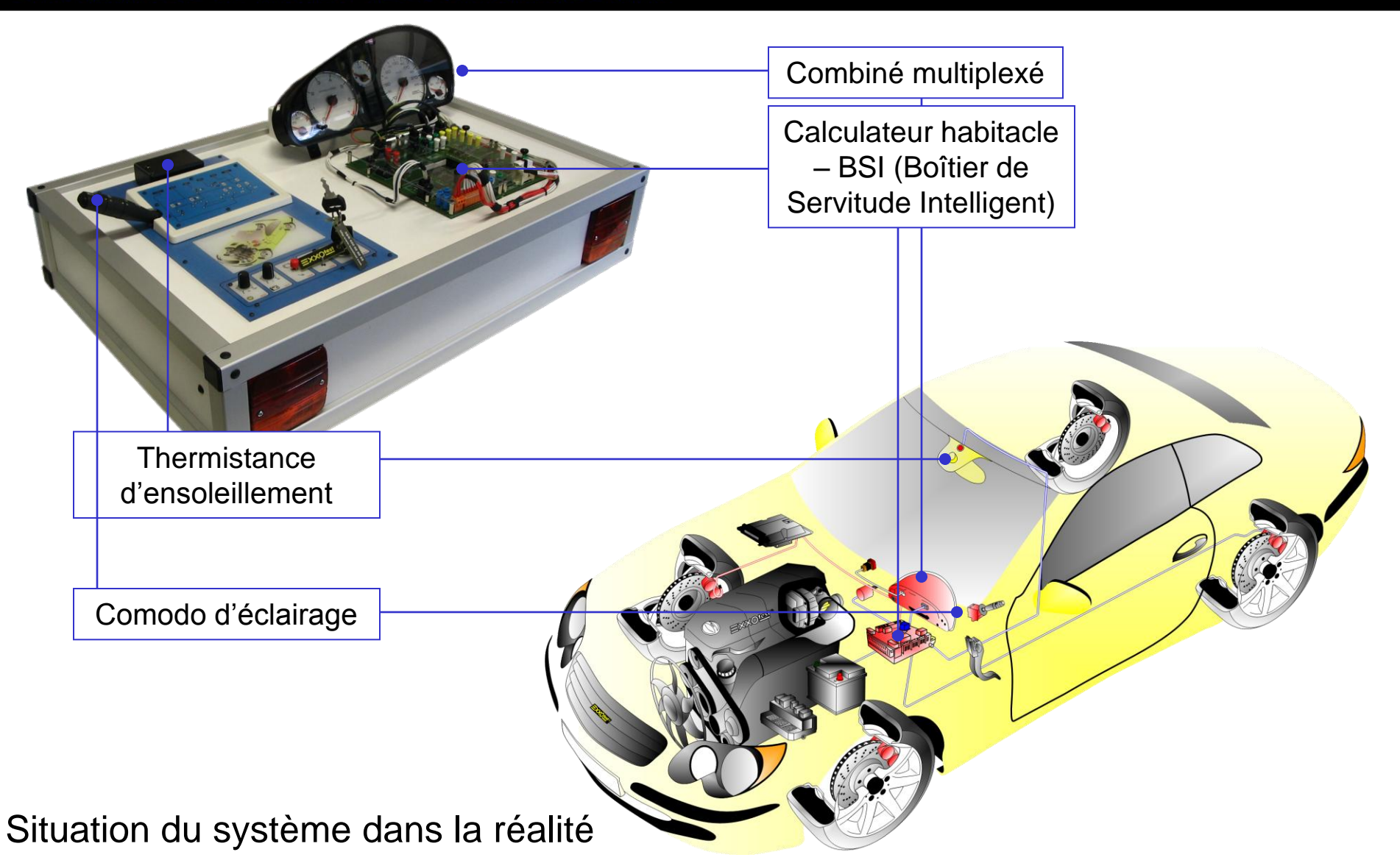

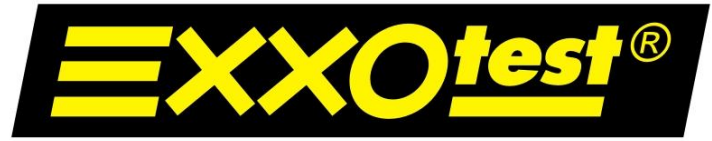

UNE MARQUE DE ANNECY ELECTRONIQUE S.A.

# **Rôle du calculateur**

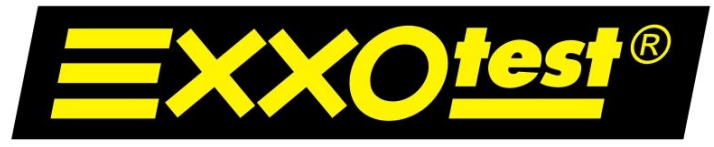

#### UNE MARQUE DE ANNECY ELECTRONIQUE S.A.

> Rôle du calculateur

Il existe plusieurs calculateurs dans un véhicule (environ une vingtaine).

Chaque calculateur gère les capteurs lui étant attribués et dialogue avec les autres calculateurs par bus (CAN, VAN, LIN,…).

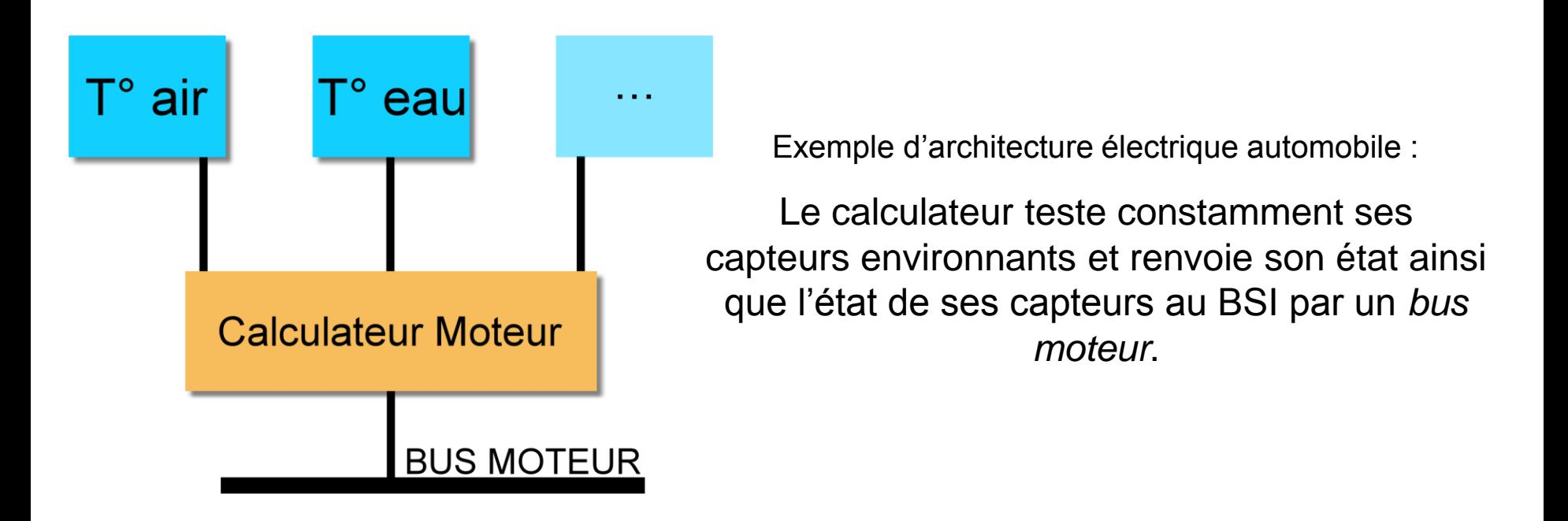

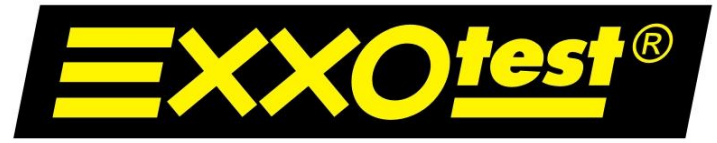

#### UNE MARQUE DE ANNECY ELECTRONIQUE S.A.

Le calculateur habitacle (BSI) reçoit les informations de ses capteurs, les analyse et effectue la transmission de ces données aux *actionneurs intelligents* ainsi qu'aux autres calculateurs du véhicule (moteur, station de feux,…).

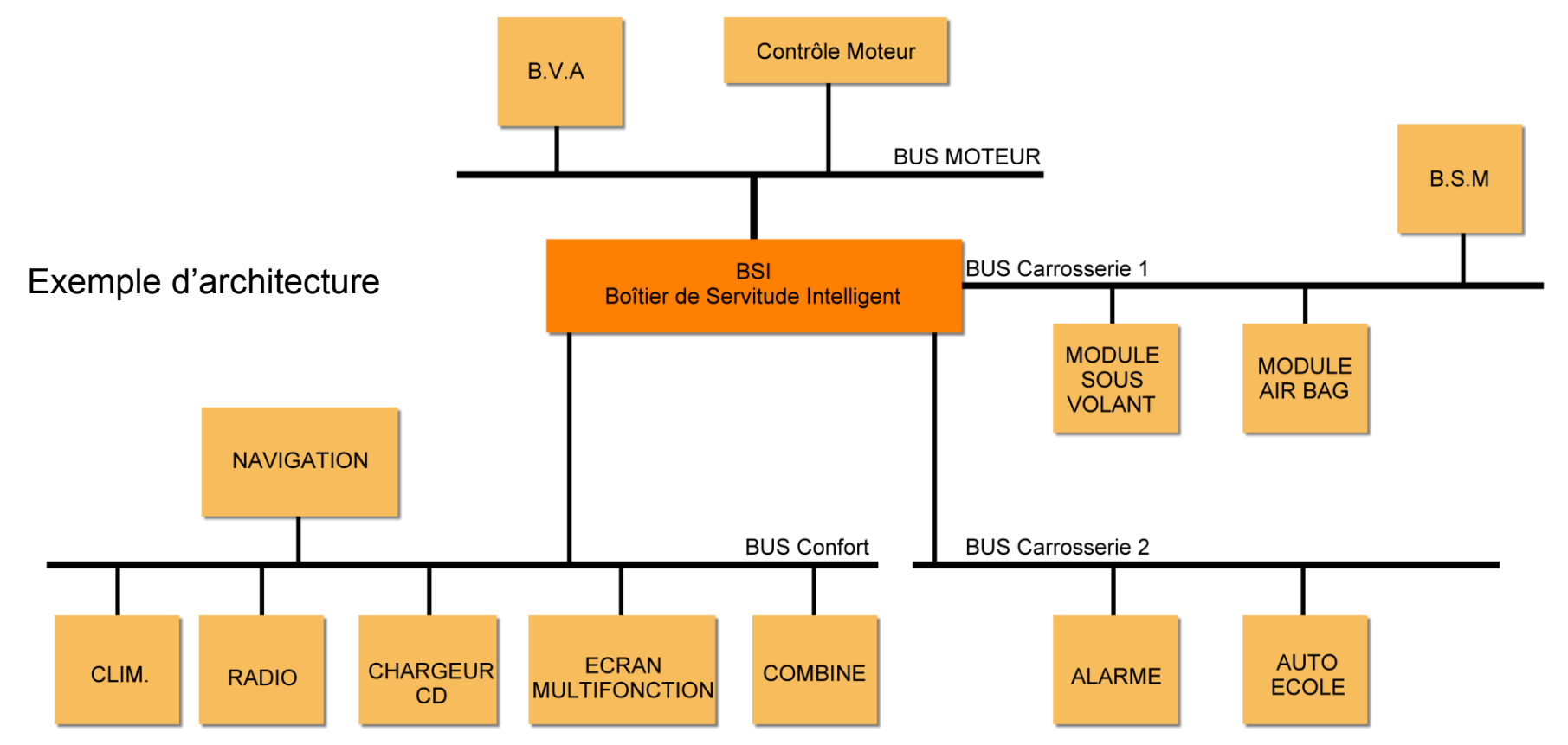

*Actionneur intelligent* : terme utilisé pour définir un actionneur possédant sa propre autonomie électrique et/ou logicielle. Ex : combiné multiplexé.

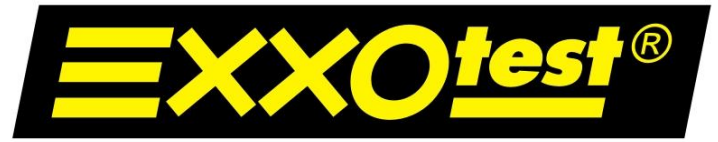

#### UNE MARQUE DE ANNECY ELECTRONIQUE S.A.

Le BSI reçoit également les informations provenant des autres calculateurs (moteur, station de feux,…).

Si un défaut de capteur et/ou de transmission est détecté par le calculateur, celui-ci bascule automatiquement dans un *"mode dégradé"*.

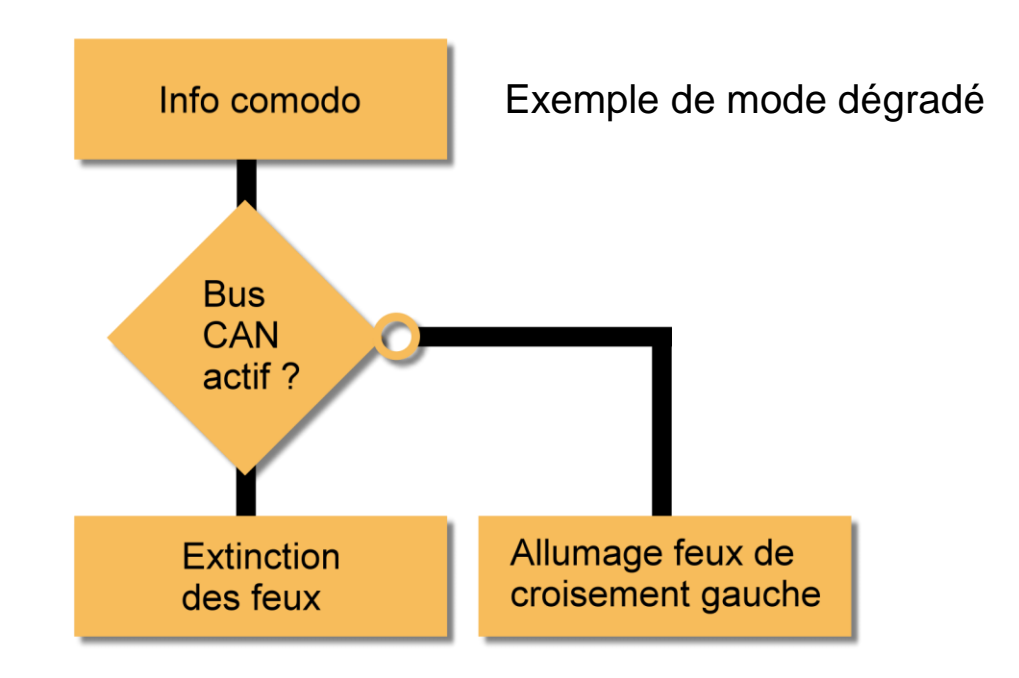

*Mode dégradé* (appelé aussi mode secours) : mode de fonctionnement réduit utilisé par le calculateur en cas de défaillance d'une zone électrique du système.

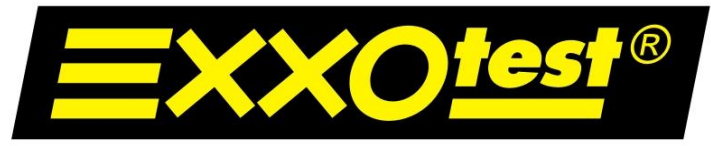

**MARQUE DE ANNECY ELECTRONIQUE S.A.** 

# **Architecture et analyse des bus de communication (MUX-Trace)**

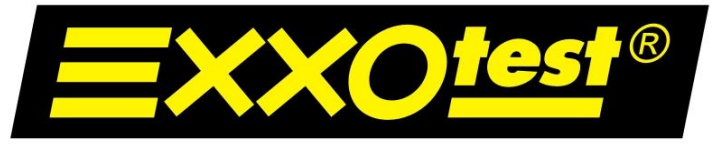

#### UNE MARQUE DE ANNECY ELECTRONIQUE S.A.

## Architecture électrique du système habitacle : Optique gauche

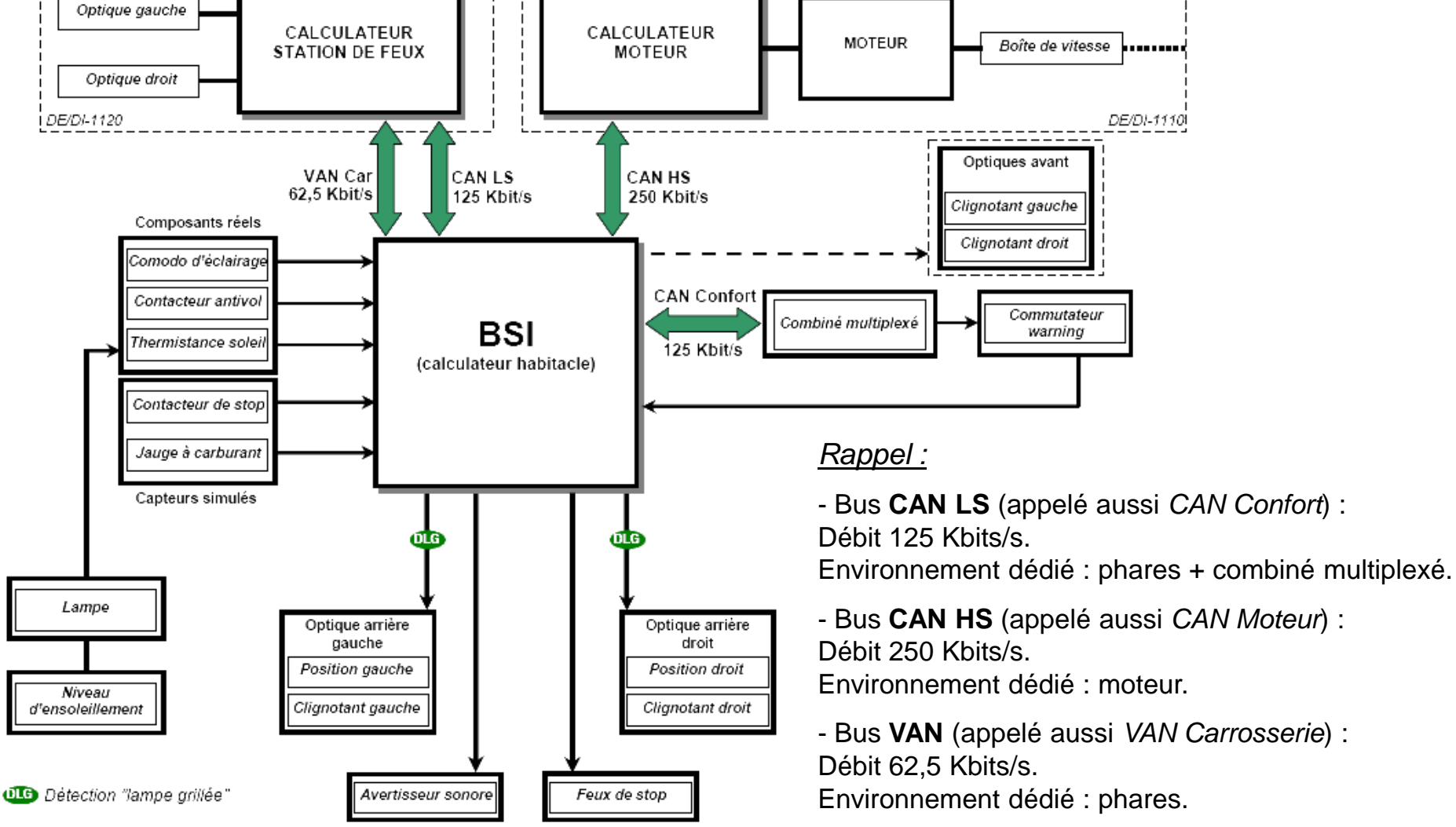

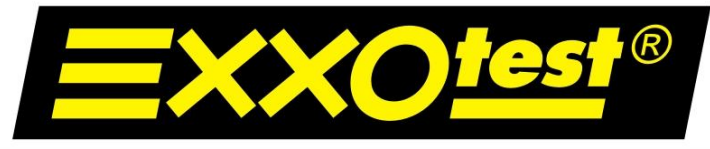

#### UNE MARQUE DE ANNECY ELECTRONIQUE S.A.

Architecture électrique du système habitacle :

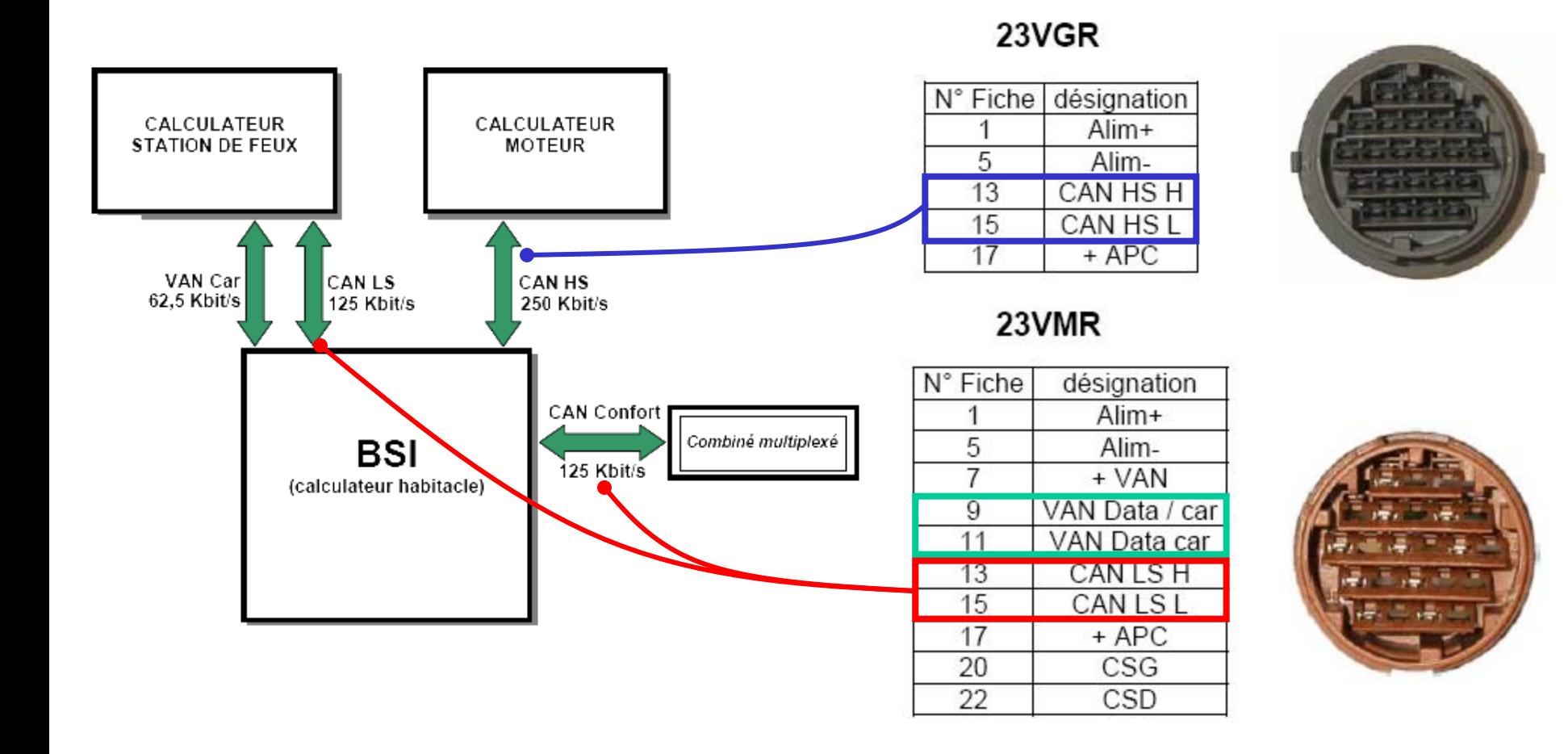

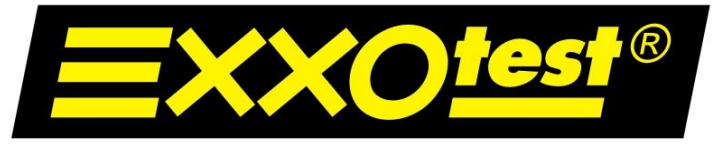

UNE MARQUE DE ANNECY ELECTRONIQUE S.A.

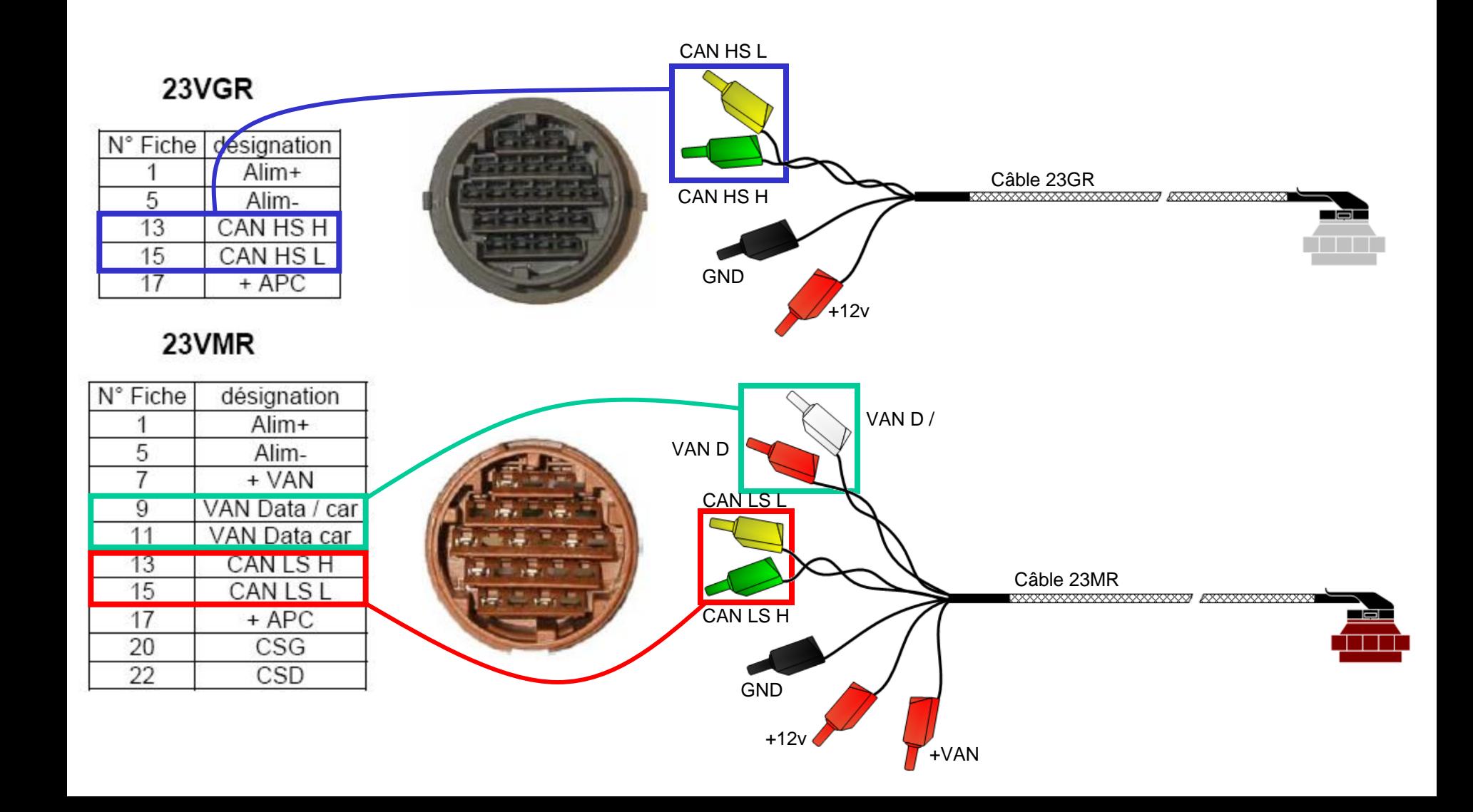

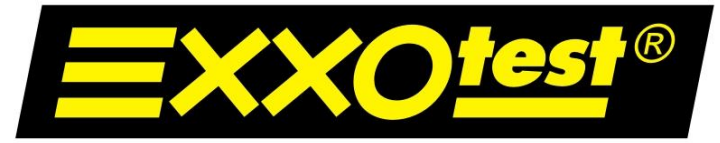

UNE MARQUE DE ANNECY ELECTRONIQUE S.A.

Alimentation du système DE / DI-1134 :

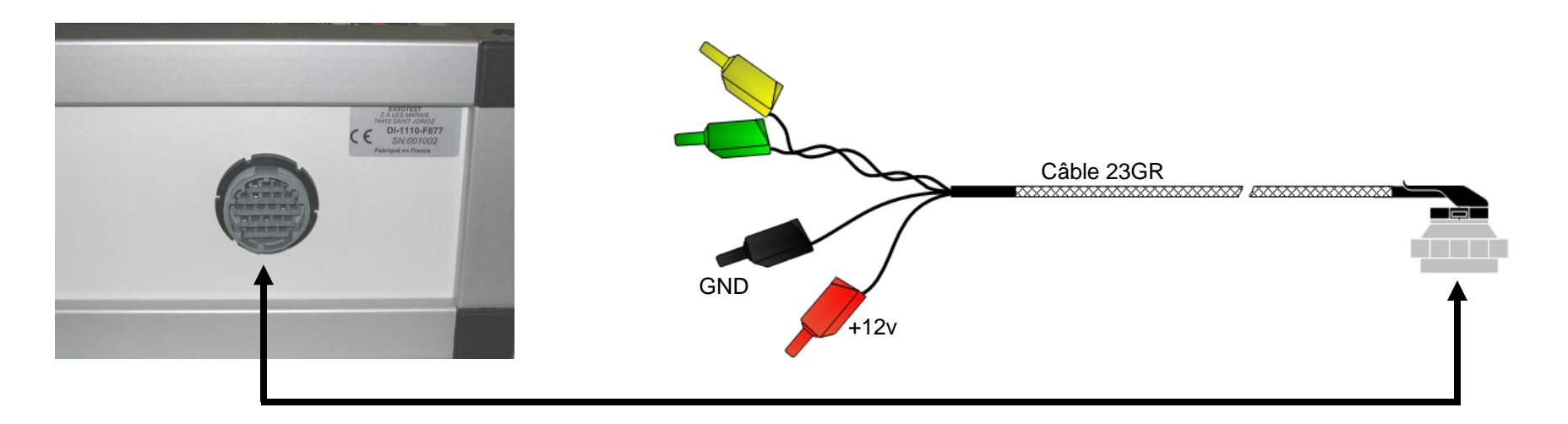

1/ Connecter le faisceau gris (23GR) à la maquette.

- 2/ Faire de même avec le faisceau marron (23MR).
- 3/ Utiliser la douille ROUGE du faisceau GRIS pour le +12 volts.
- 4/ Utiliser la douille NOIRE du faisceau GRIS pour la masse (GND).

Lorsque le système est alimenté, la led du calculateur clignote : le système est opérationnel.

#### **NB : Le système nécessitant environ 6 ampères, certaines alimentations devront être câblées en parallèle.**

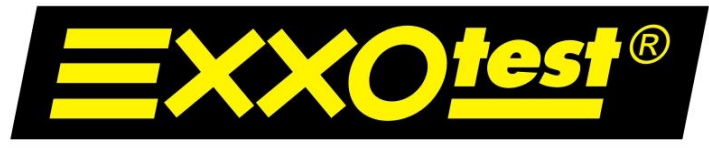

#### UNE MARQUE DE ANNECY ELECTRONIQUE S.A.

Configuration du logiciel d'acquisition MUX-Trace :

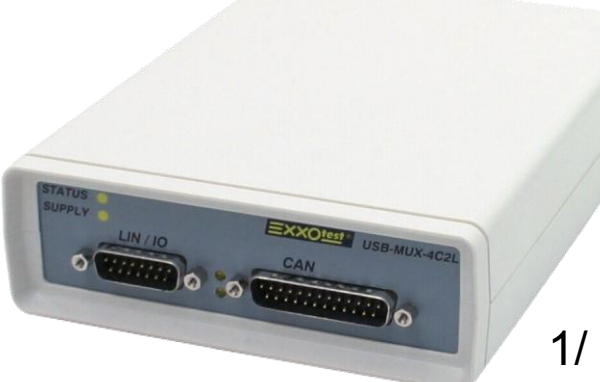

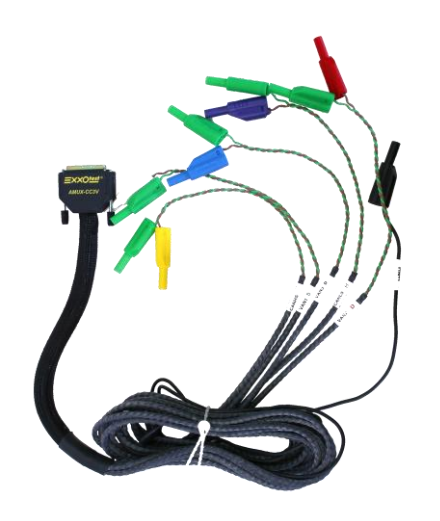

1/ Connecter le boîtier d'acquisition USB-MUX-xxxx au PC.

2/ Installer les drivers du boîtier USB (disponibles sur le CD-ROM).

3/ Connecter le cordon AMUX-C4C au boîtier USB.

4/ Installer le logiciel MUX-Trace (disponible sur le CD-ROM).

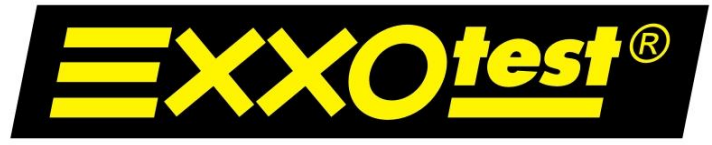

#### UNE MARQUE DE ANNECY ELECTRONIQUE S.A.

Configuration du logiciel d'acquisition MUX-Trace :

Relier le faisceau gris (23GR) de la maquette au cordon AMUX-C4C du boîtier USB.

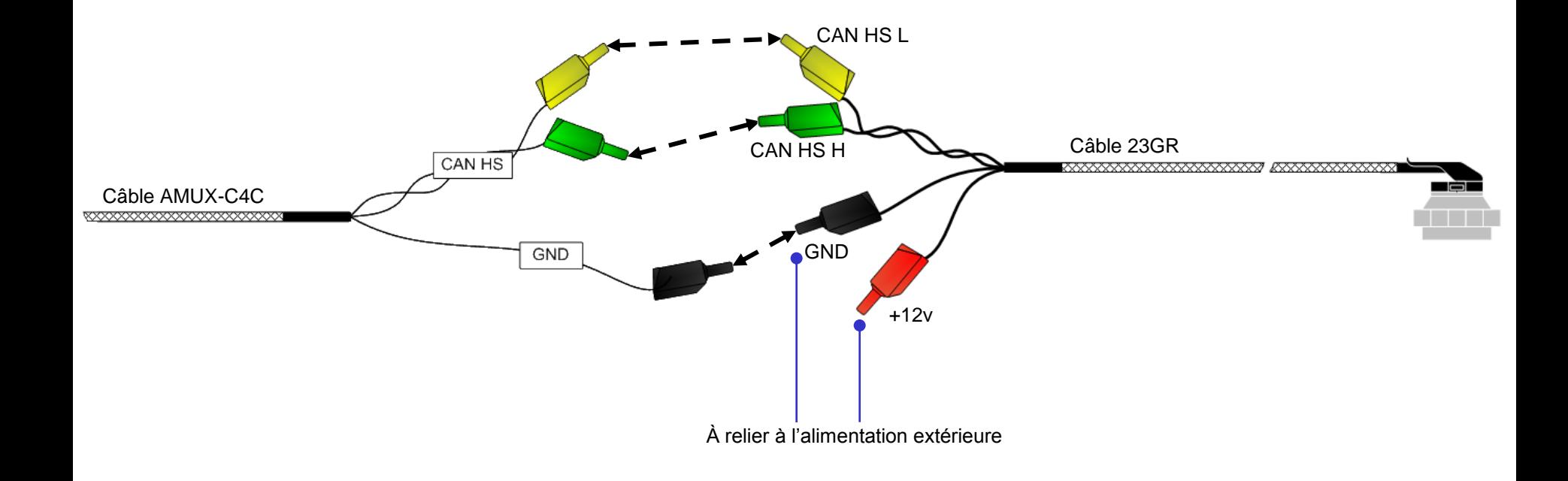

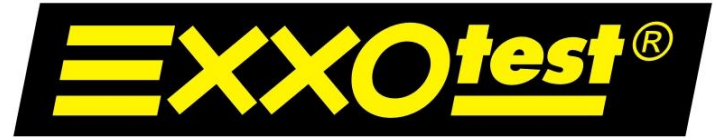

UNE MARQUE DE ANNECY ELECTRONIQUE S.A.

Lancement de MUX-Trace :

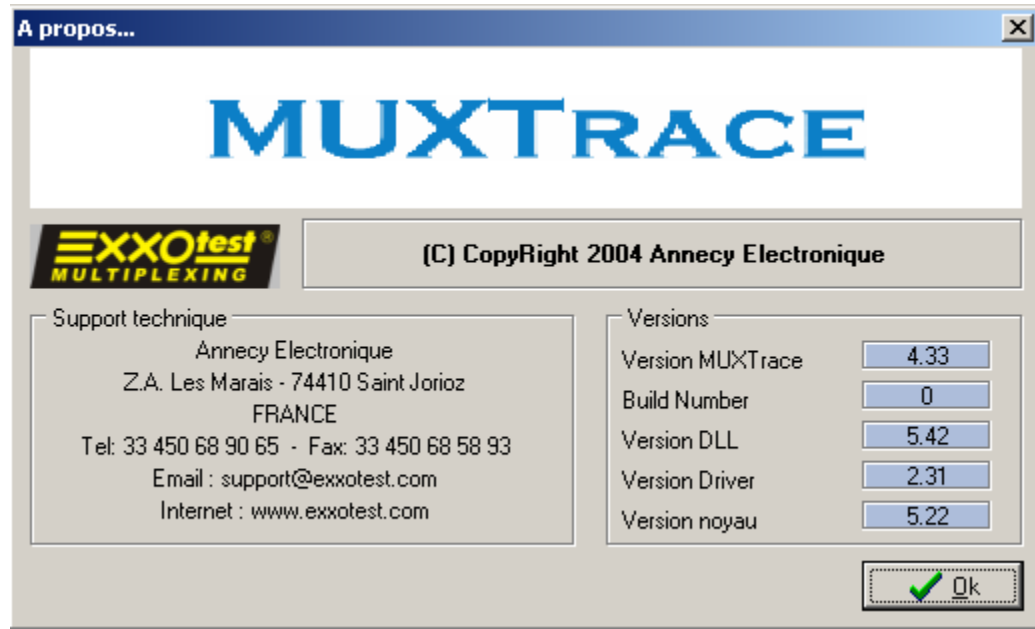

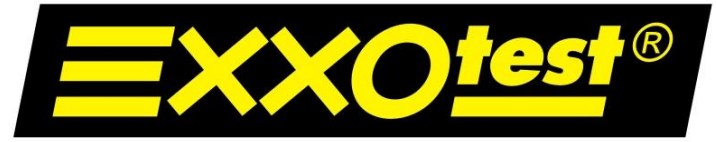

UNE MARQUE DE ANNECY ELECTRONIQUE S.A.

### Lancement de MUX-Trace :

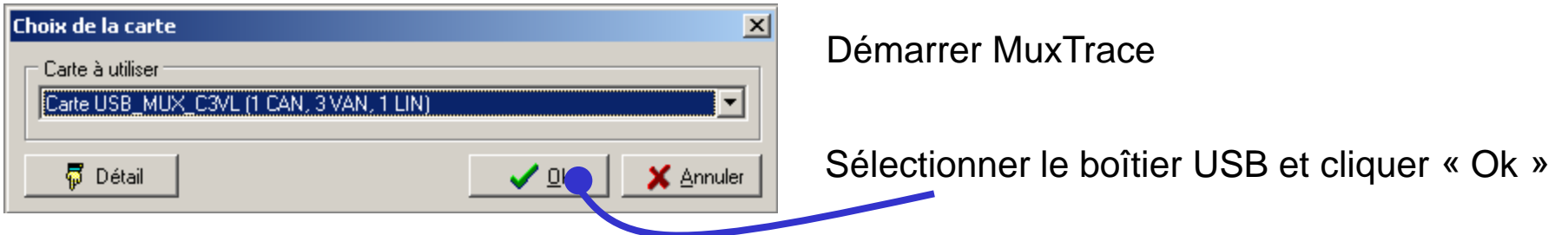

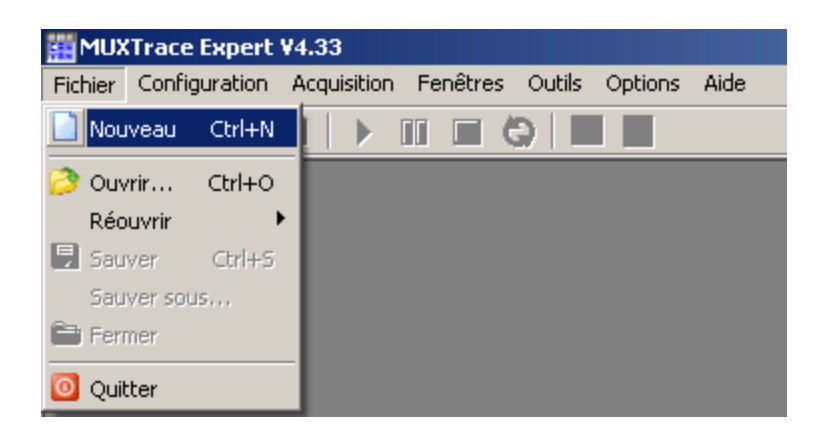

Pour démarrer un nouveau projet :

« Fichier » « Nouveau »

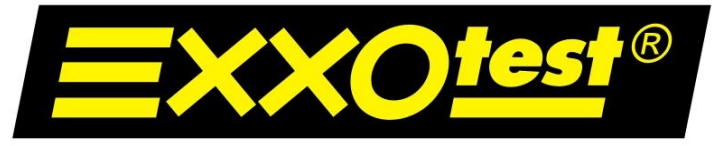

#### UNE MARQUE DE ANNECY ELECTRONIQUE S.A.

#### Réception d'une trame : la fenêtre de configuration du projet s'ouvre.

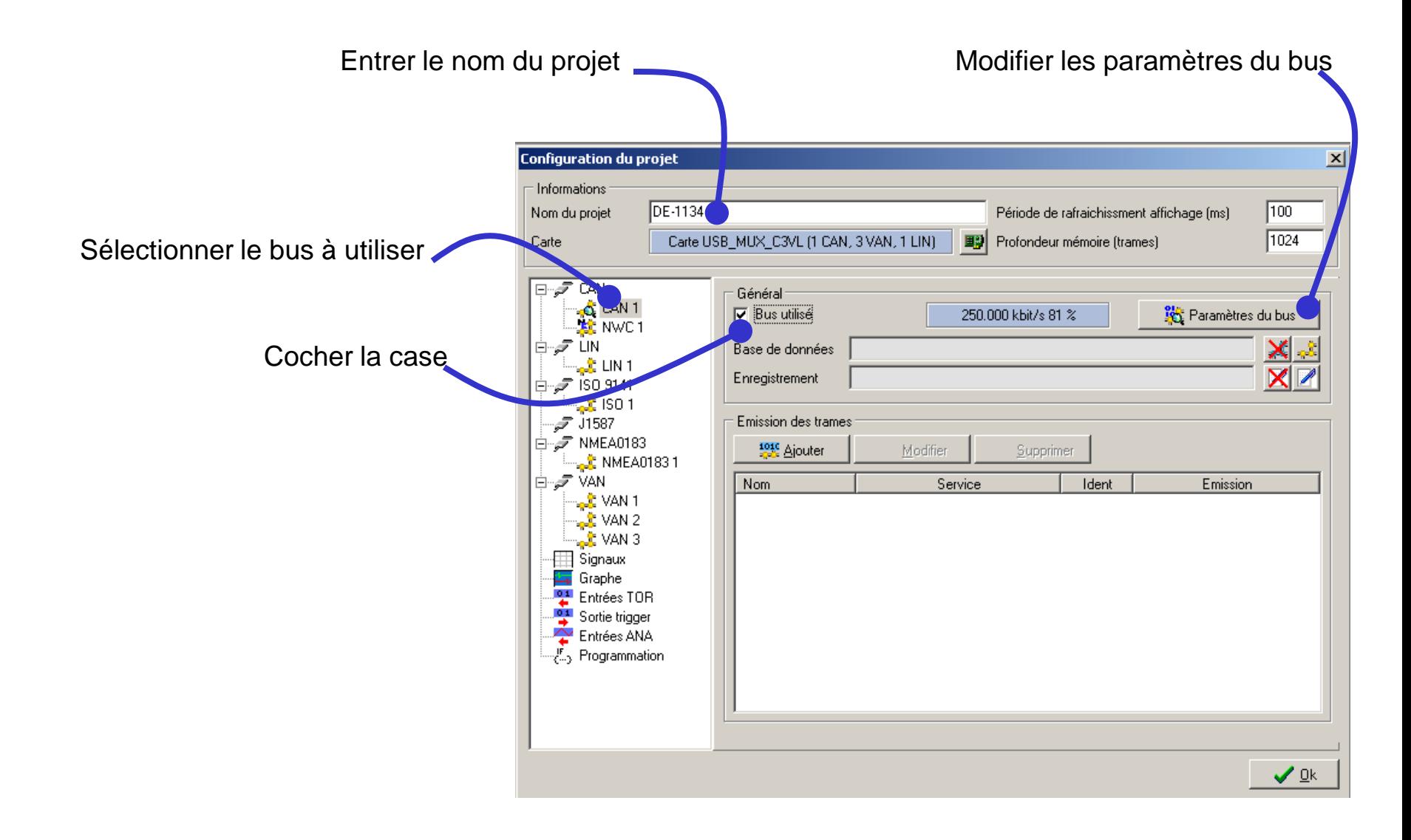

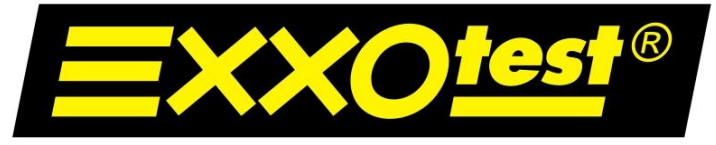

#### UNE MARQUE DE ANNECY ELECTRONIQUE S.A.

#### Réception d'une trame : la fenêtre de configuration du bus s'ouvre.

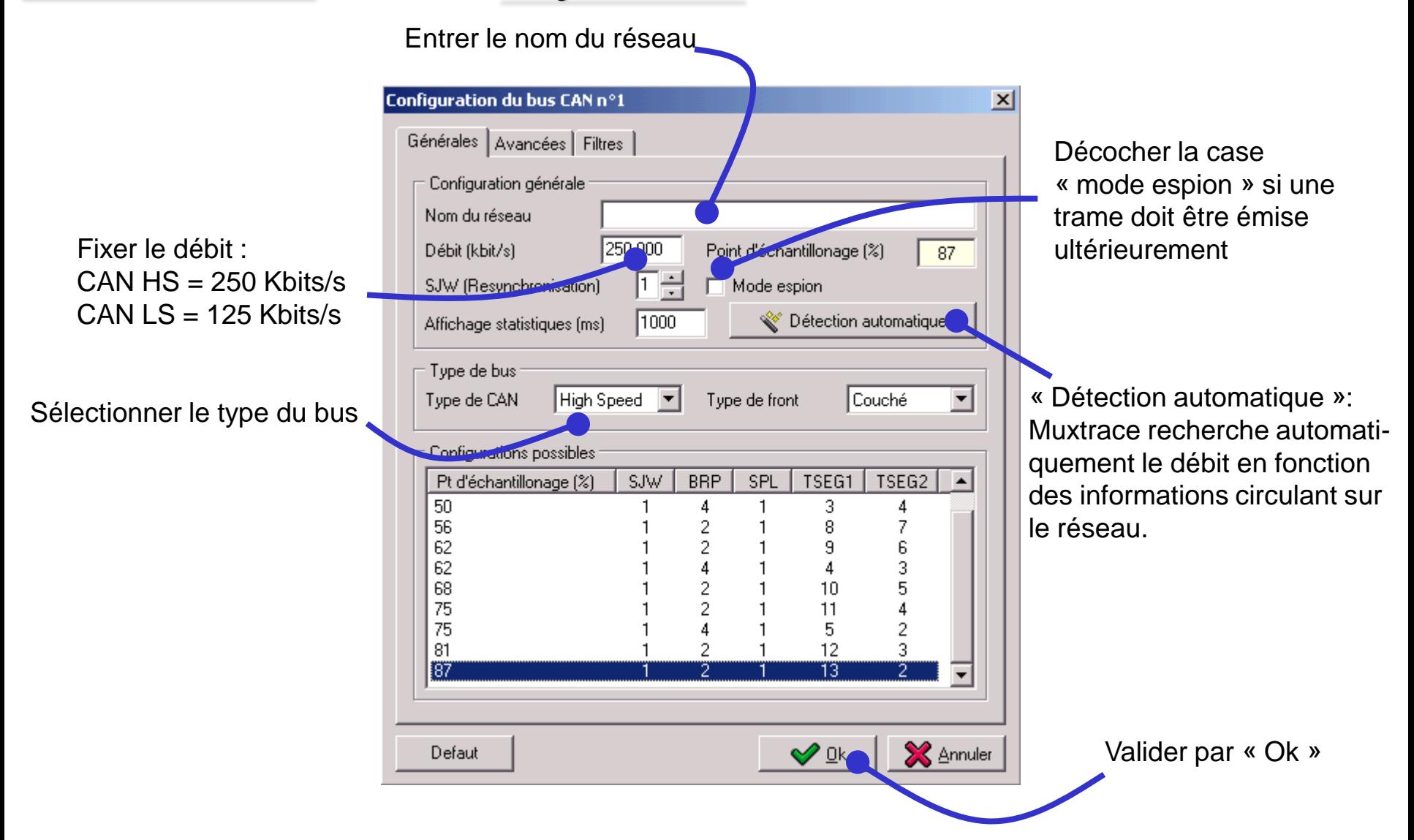

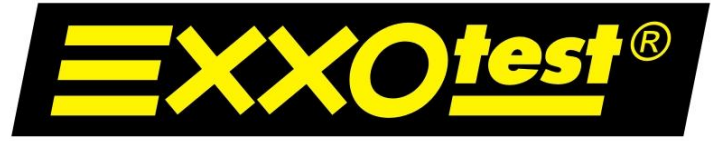

#### UNE MARQUE DE ANNECY ELECTRONIQUE S.A.

### Réception d'une trame : retour à la fenêtre de configuration du projet.

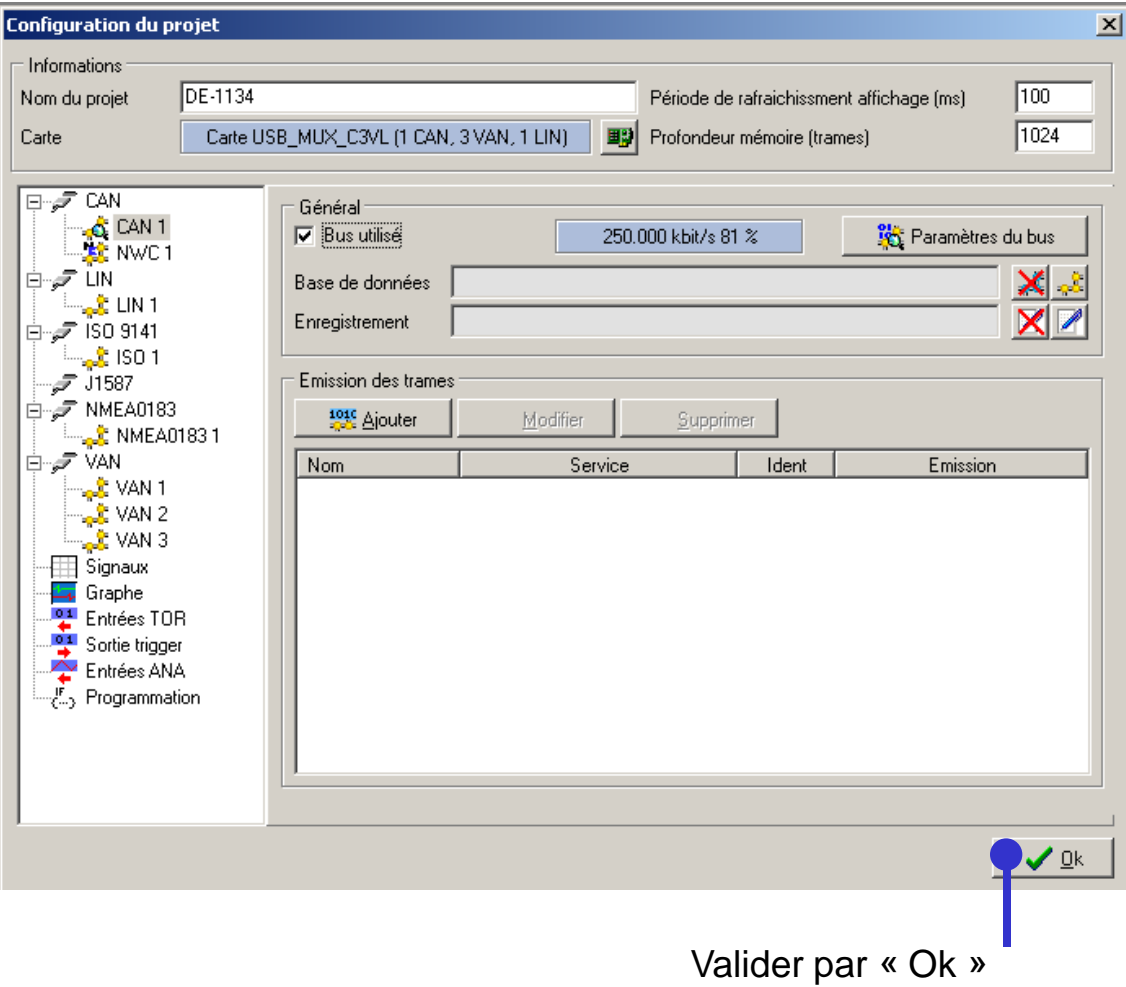

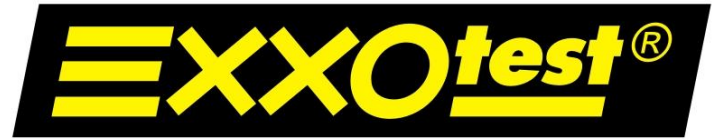

#### UNE MARQUE DE ANNECY ELECTRONIQUE S.A.

#### Réception d'une trame : la fenêtre principale s'ouvre, le logiciel est en attente d'une demande d'acquisition

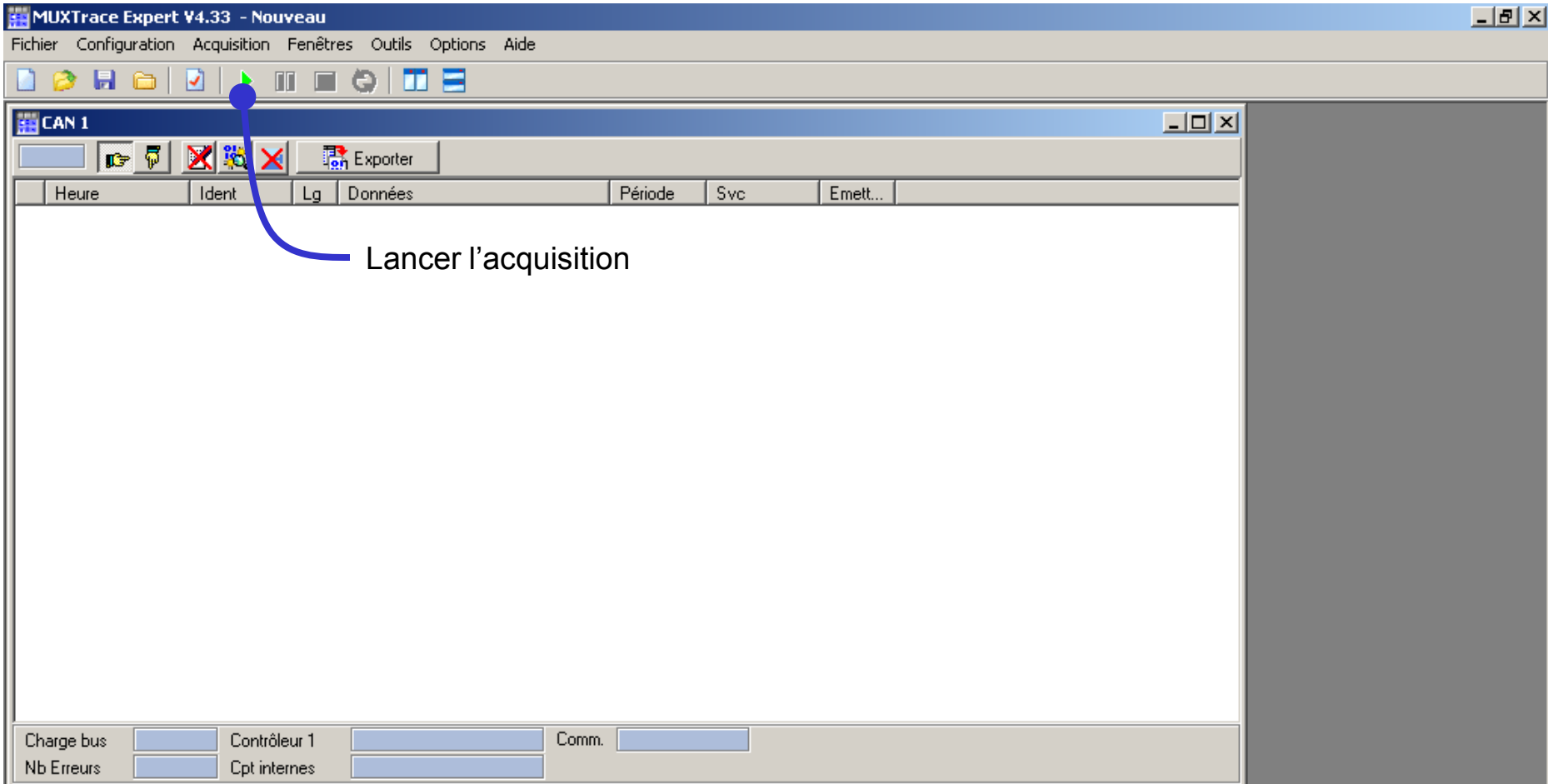

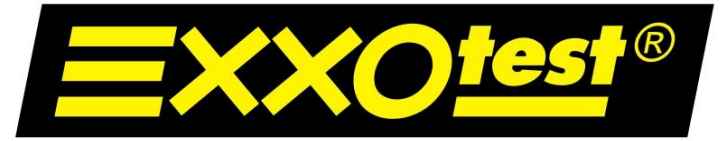

#### UNE MARQUE DE ANNECY ELECTRONIQUE S.A.

#### **Réception d'une trame** : acquisition en cours…

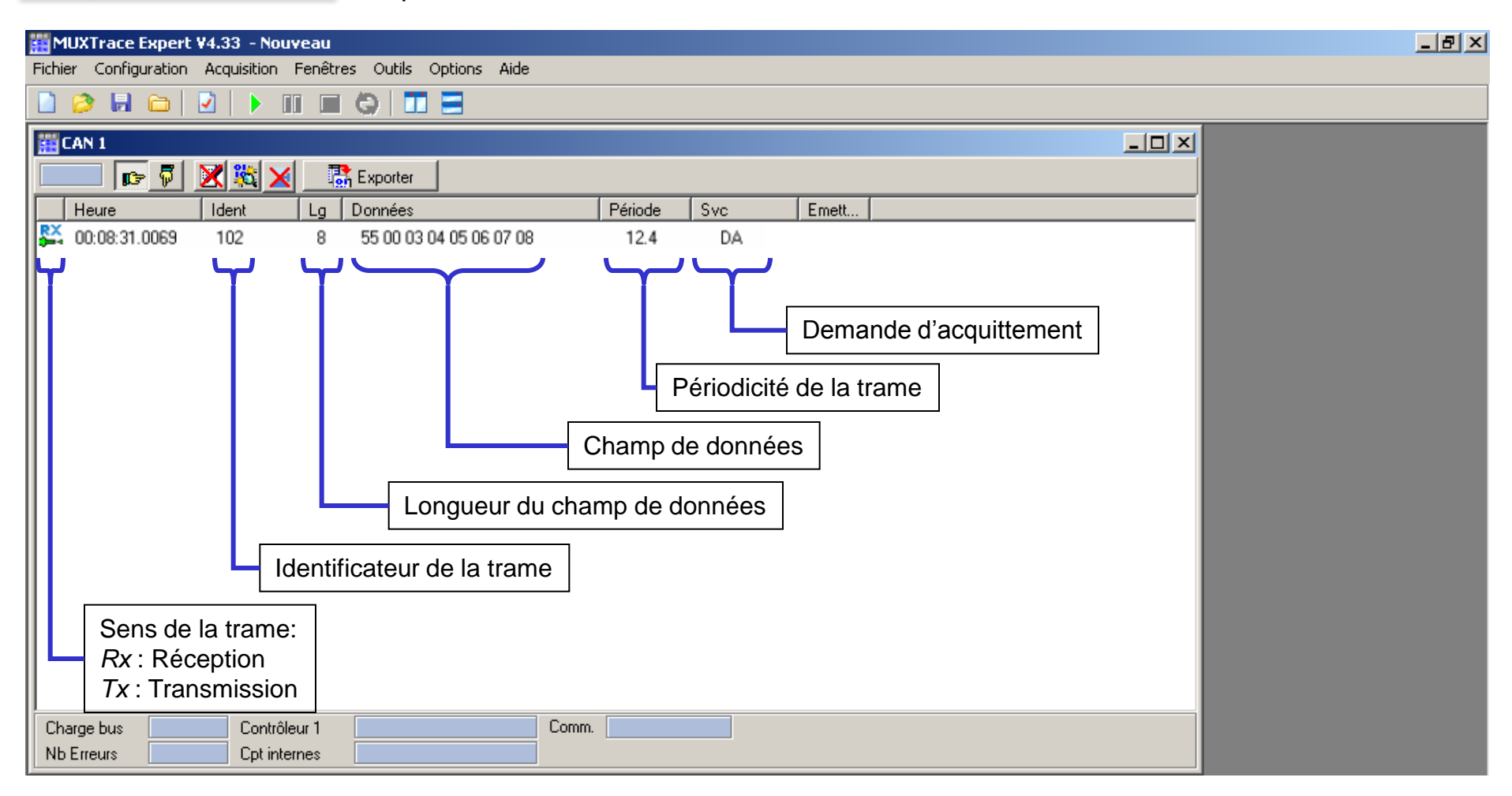

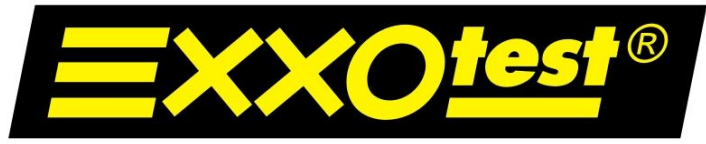

UNE MARQUE DE ANNECY ELECTRONIQUE S.A.

# **Parcours de l'information (du capteur à la trame)**

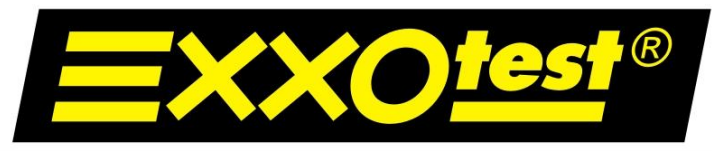

#### UNE MARQUE DE ANNECY ELECTRONIQUE S.A.

Capteur : Thermistance d'ensoleillement.

La thermistance d'ensoleillement (et de pluie) mesure la luminosité extérieure et transmet l'information au calculateur habitacle (BSI). Celui-ci détermine la nécessité de l'allumage ou de l'extinction automatique des feux.

La distinction est ainsi faite lors du passage du véhicule dans un tunnel ou en ville quand l'éclairage urbain est important mais que l'allumage des feux soit obligatoire.

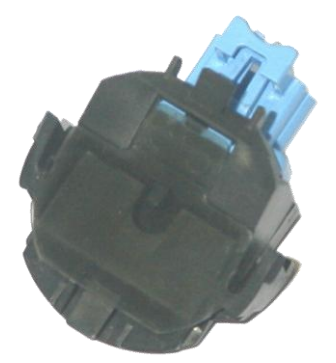

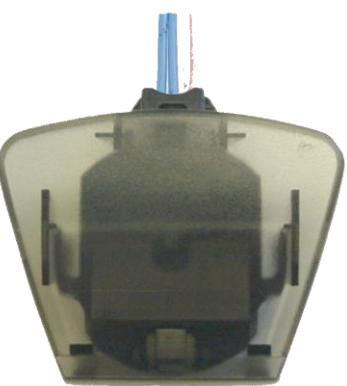

## Simulation de la luminosité extérieure :

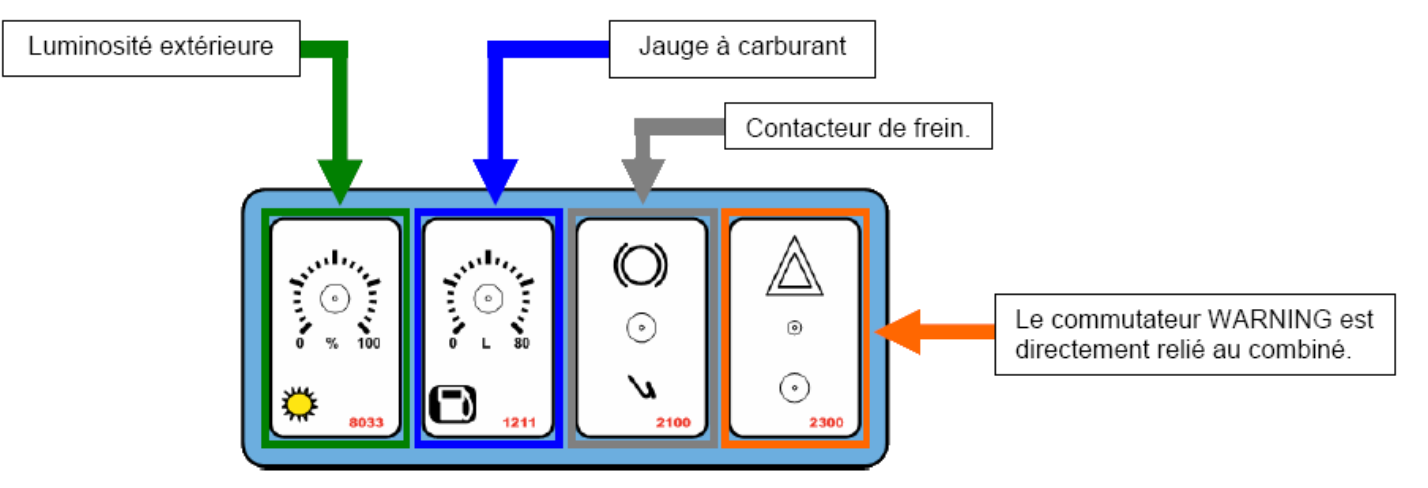

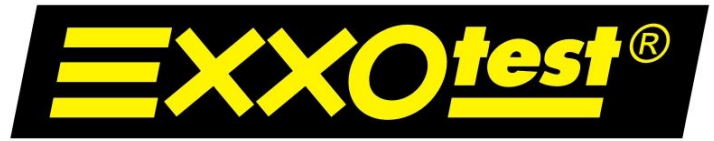

#### UNE MARQUE DE ANNECY ELECTRONIQUE S.A.

La simulation du niveau d'ensoleillement agit directement sur le capteur de luminosité. Le signal est directement injecté sur une entrée analogique du calculateur. La liaison Convertisseur A/N vers le micro contrôleur se fait par un bus SPI. Le micro analyse l'information et la compare par rapport à ses seuils de déclenchement. Il donne l'ordre d'allumage des feux arrière par l'intermédiaire de sorties puissance et envoie sur le bus CAN deux trames. Une trame est envoyée à destination du combiné multiplexé qui va allumer les voyants d'éclairage. L'autre trame est envoyée en direction du calculateur *Station de Feux* qui va piloter les feux avant.

Toute action sur le comodo d'éclairage entraîne la désactivation automatique du mode "allumage automatique".

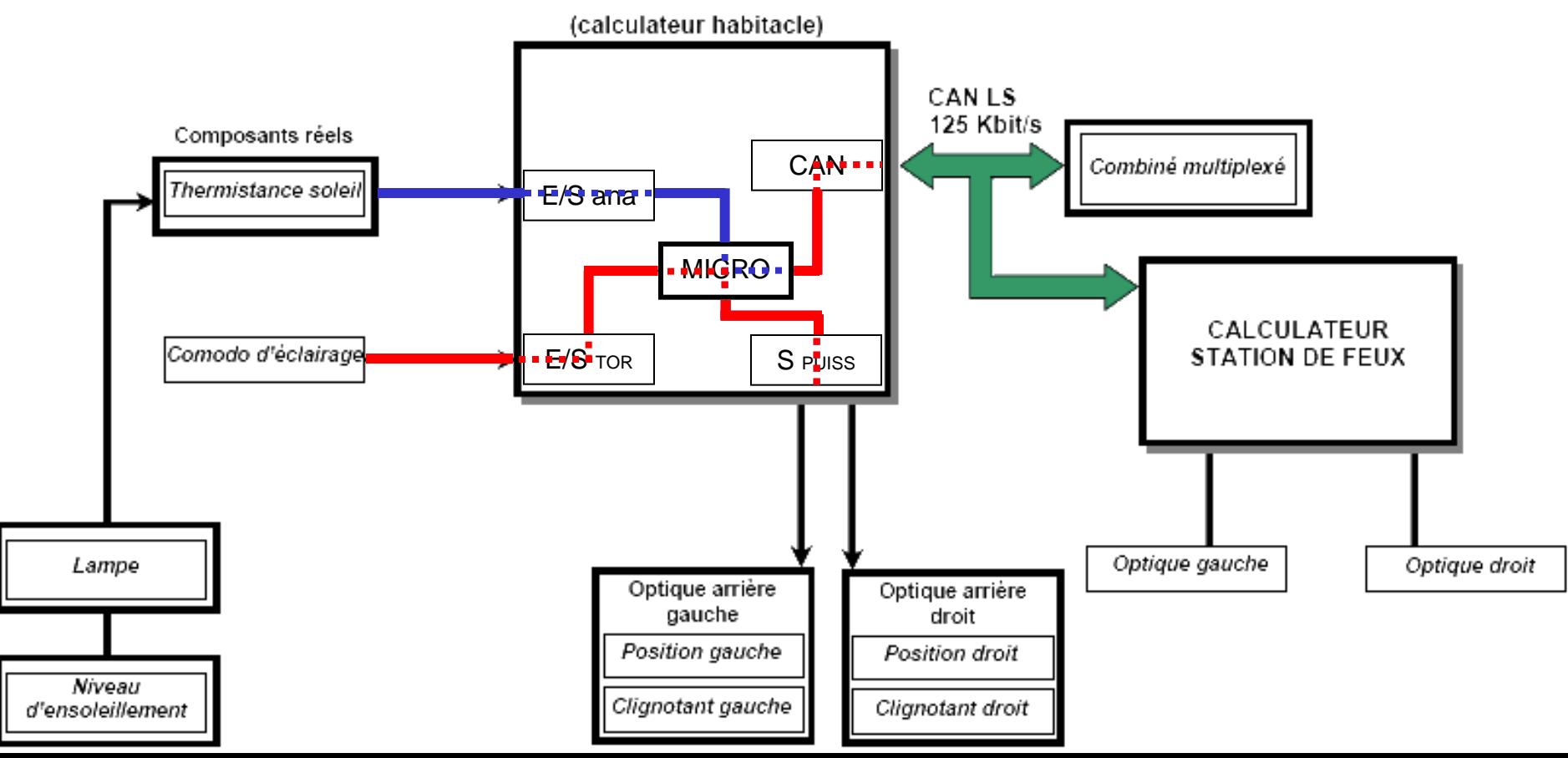

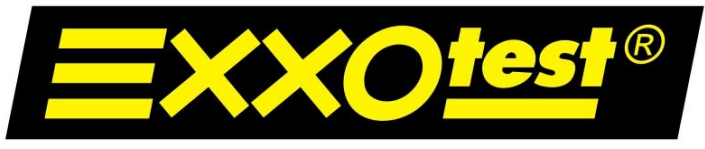

#### UNE MARQUE DE ANNECY ELECTRONIQUE S.A.

Récupération de l'information ensoleillement du dossier ressource.

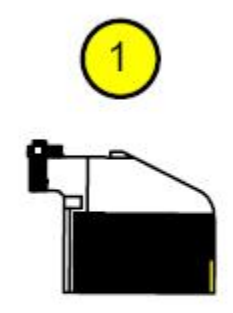

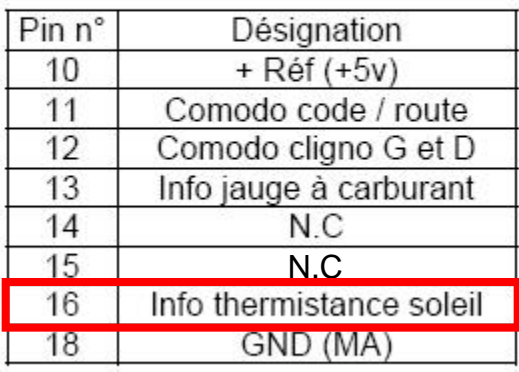

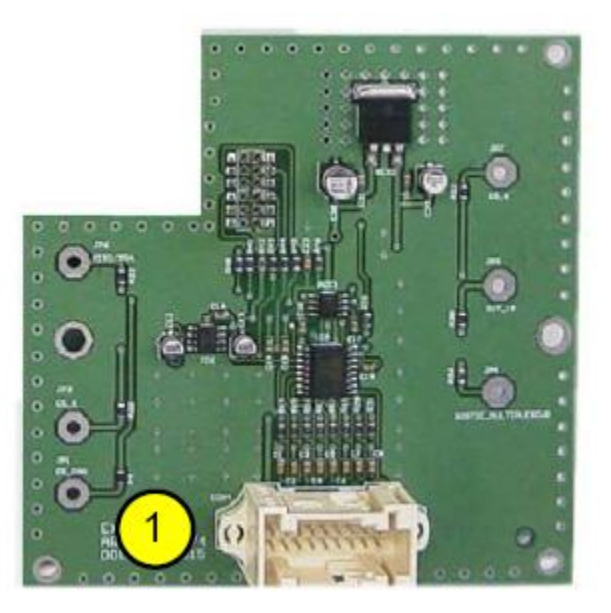

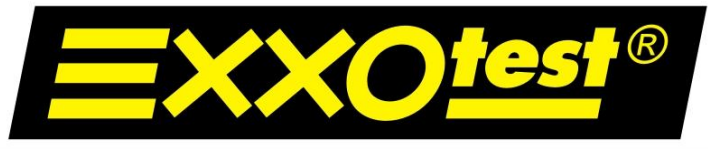

#### UNE MARQUE DE ANNECY ELECTRONIQUE S.A.

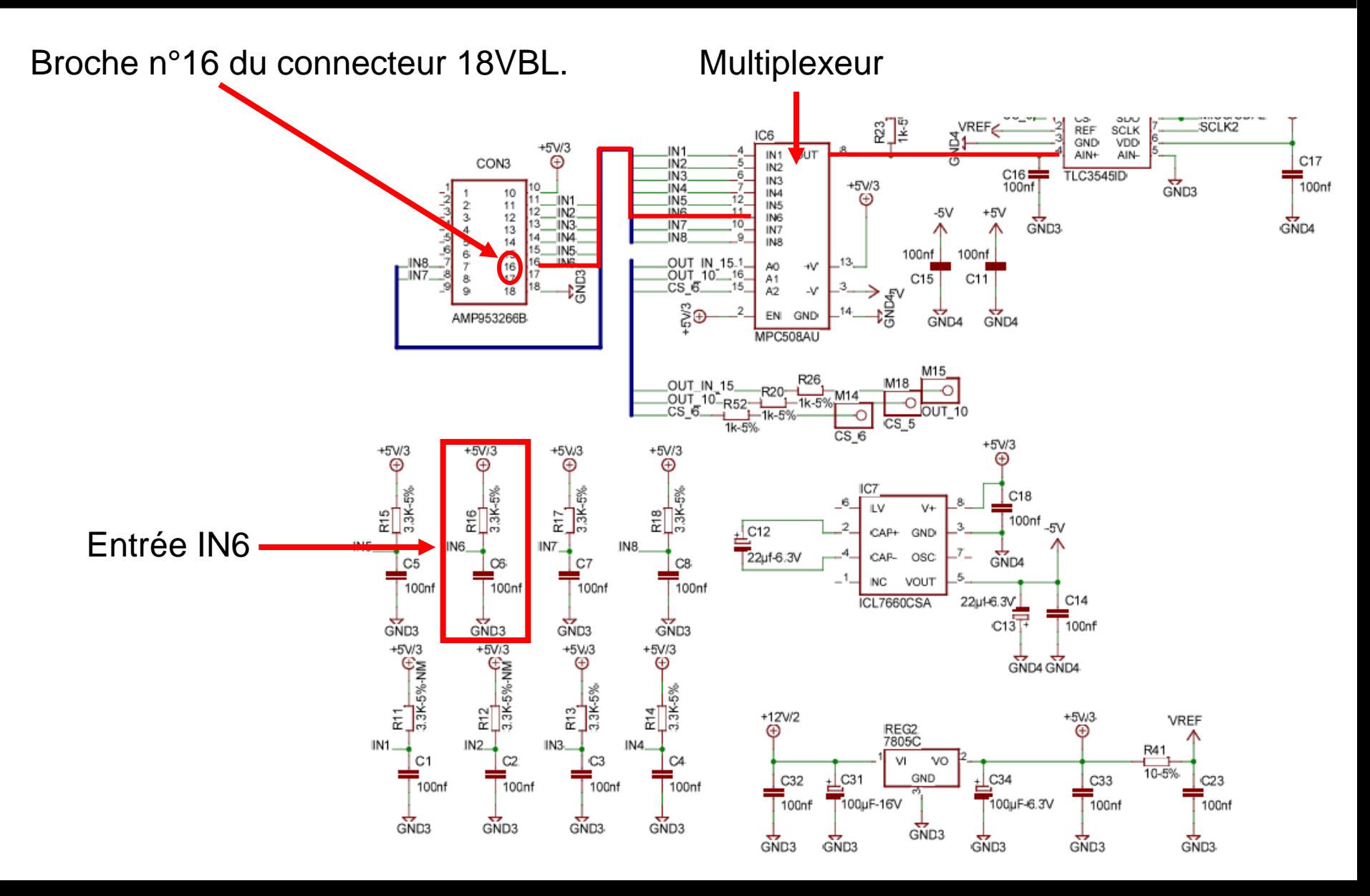

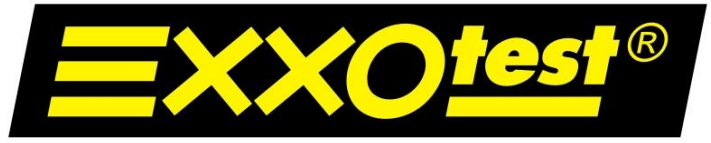

UNE MARQUE DE ANNECY ELECTRONIQUE S.A.

Vers carte micro contrôleur.

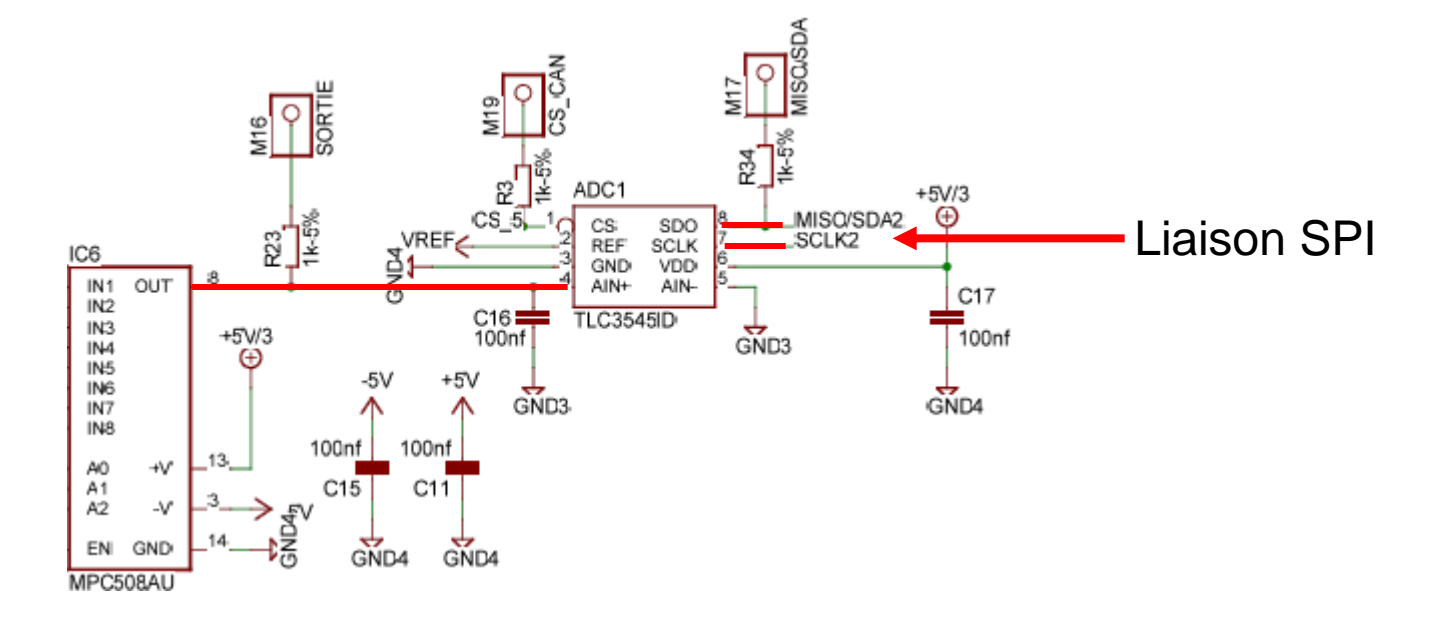

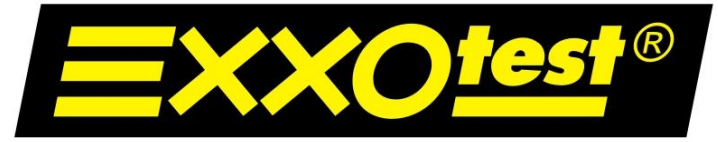

#### UNE MARQUE DE ANNECY ELECTRONIQUE S.A.

Carte micro contrôleur.

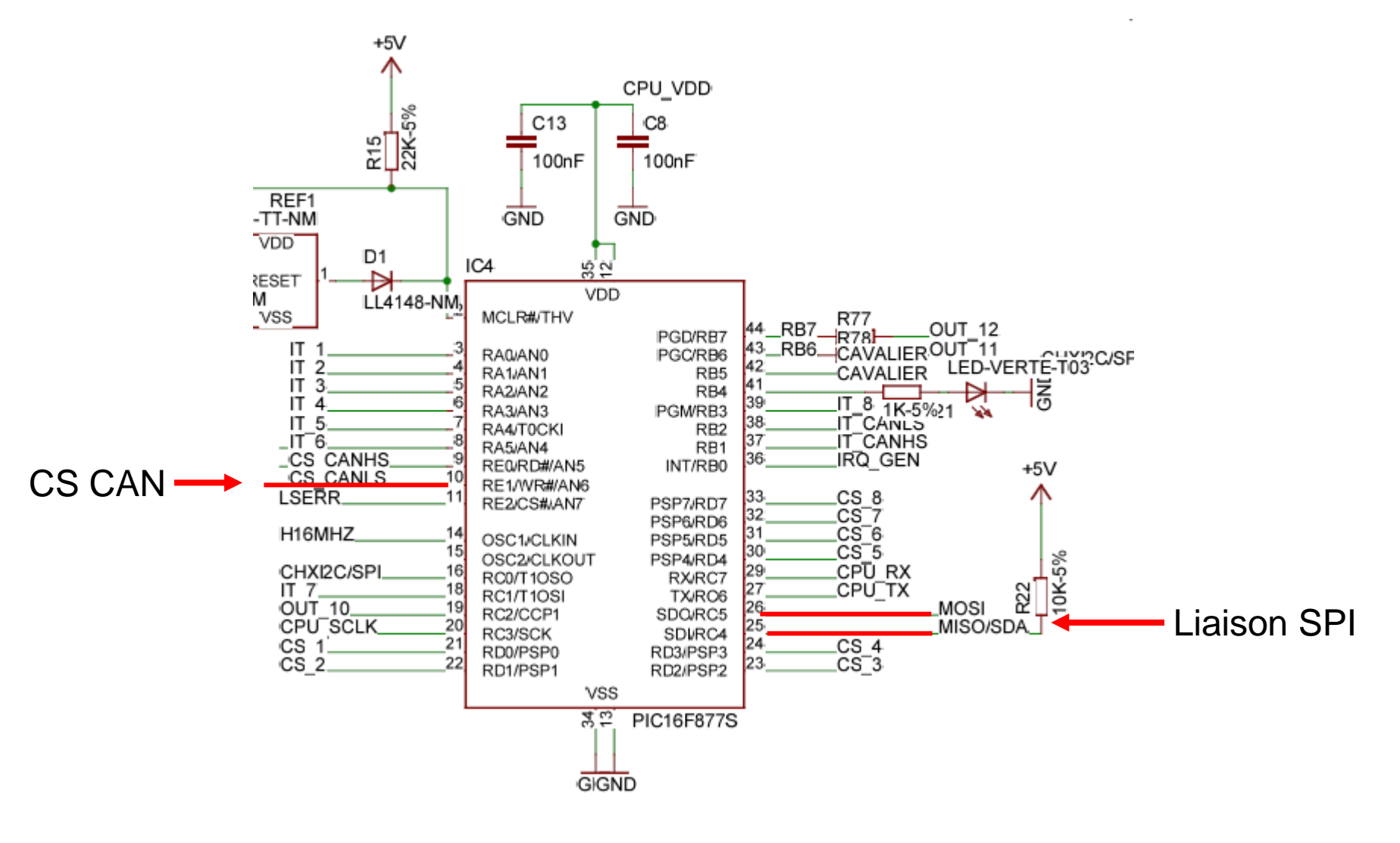

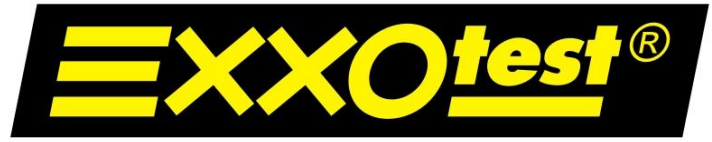

#### UNE MARQUE DE ANNECY ELECTRONIQUE S.A.

### Vers carte communication.

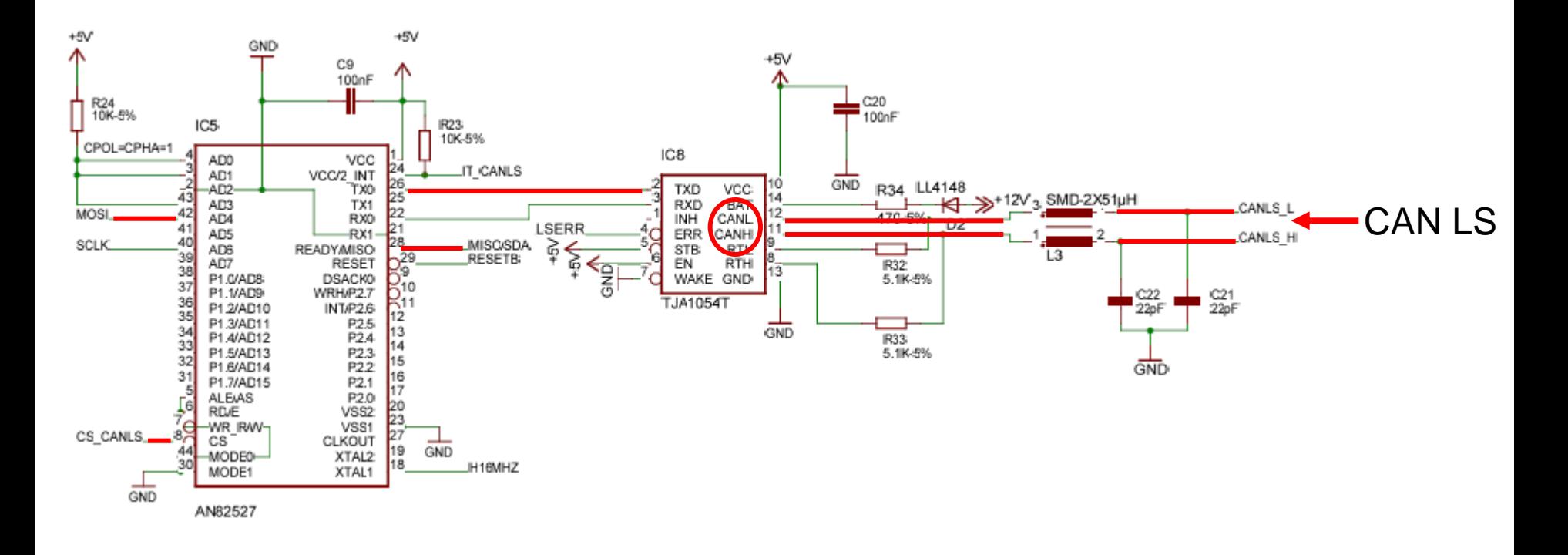

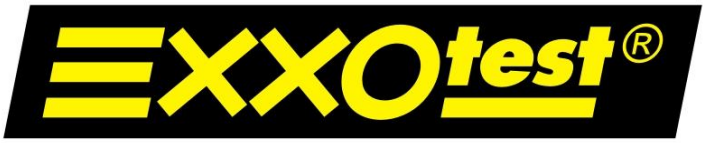

#### UNE MARQUE DE ANNECY ELECTRONIQUE S.A.

## *Simulation analogique : relevé des plages de fonctionnement grâce à l'outil GI3000.*

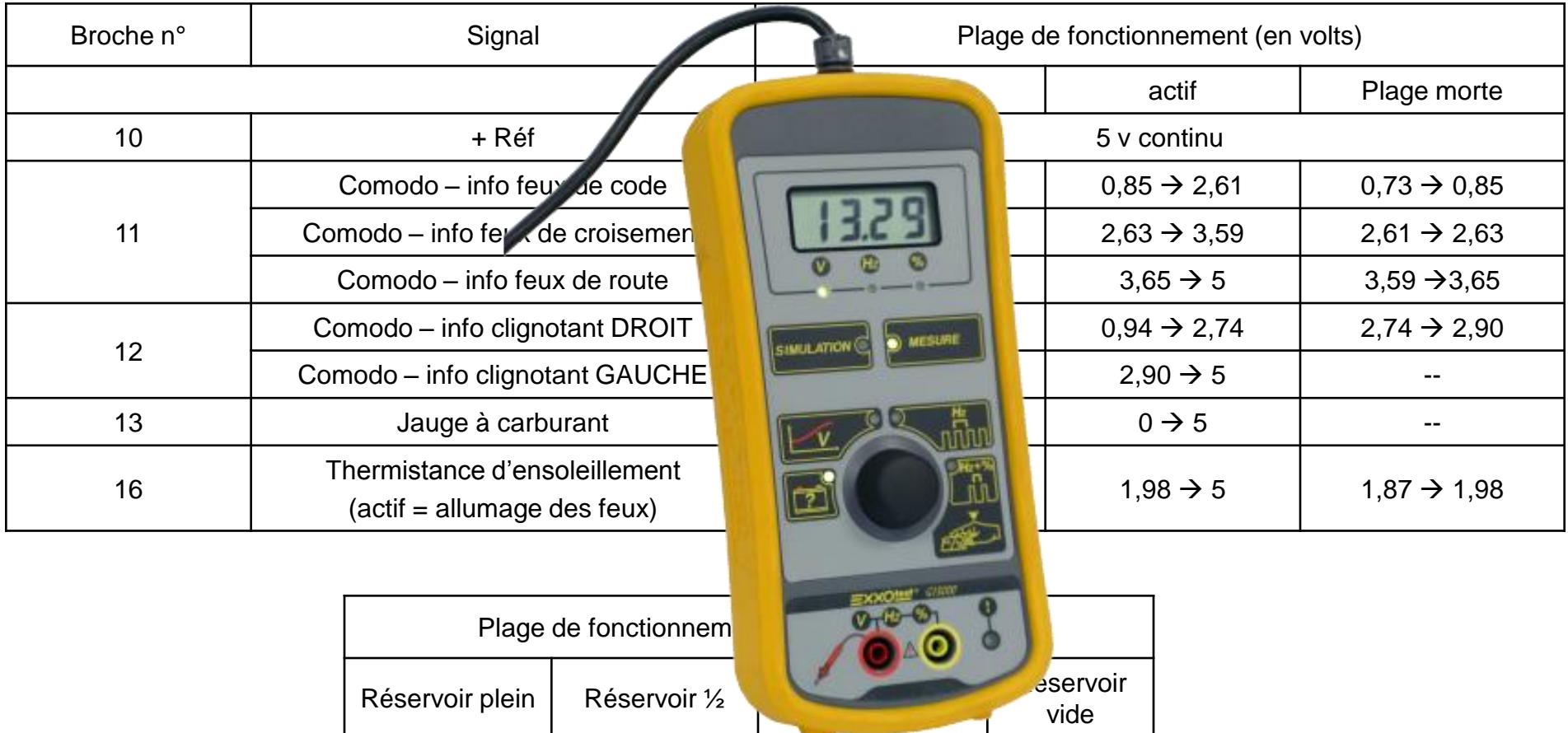

0 2,68 4,34 5

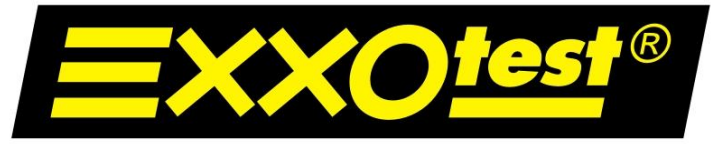

**MARQUE DE ANNECY ELECTRONIQUE S.A.** 

# **Simulation d'un environnement absent (moteur)**

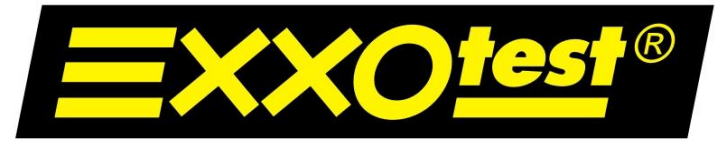

#### UNE MARQUE DE ANNECY ELECTRONIQUE S.A.

#### *Rappel :*

#### **Réception d'une trame** : acquisition en cours…

Acquisition réalisée sur le **CAN HS** (*CAN Moteur*).

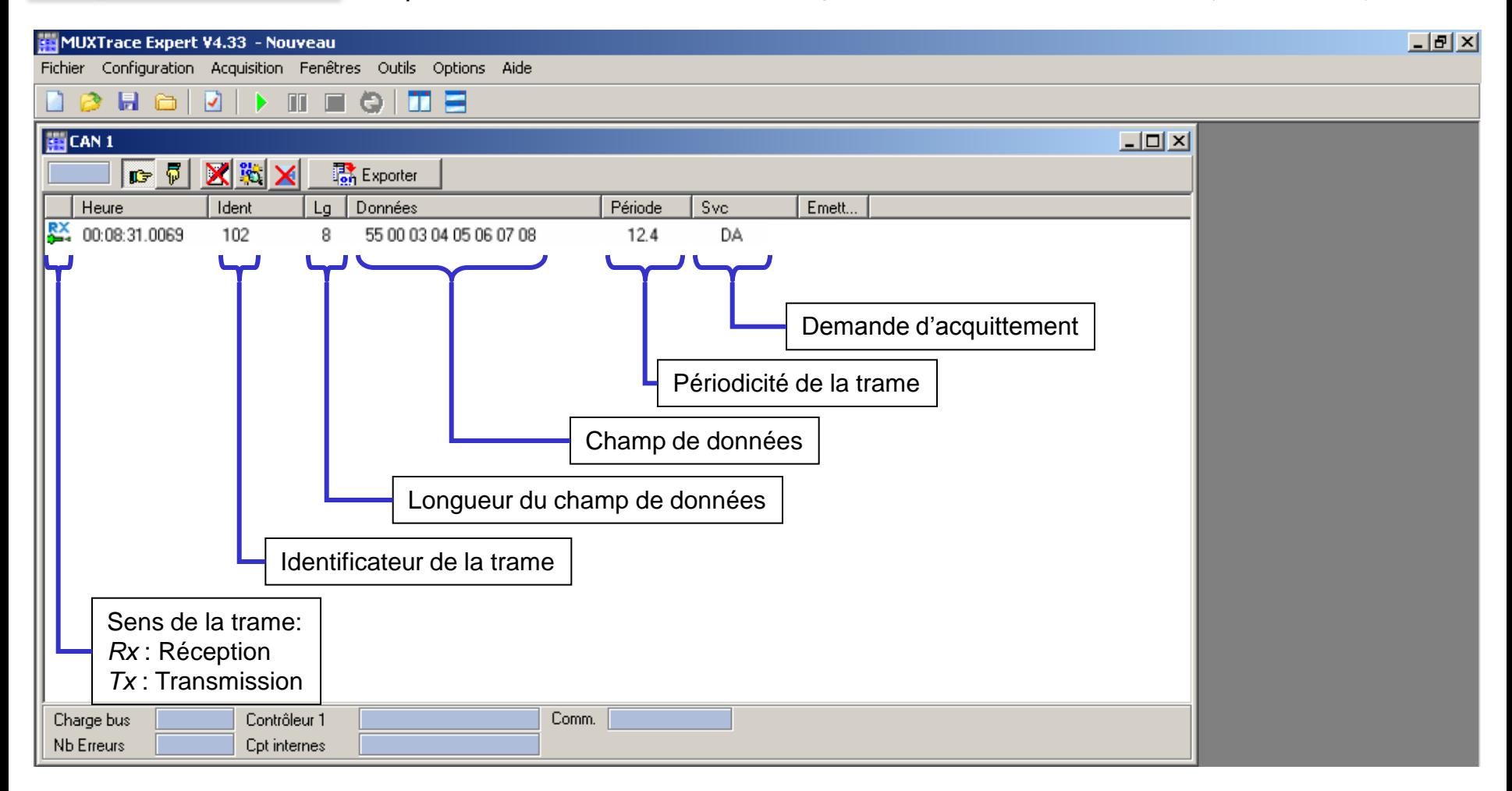

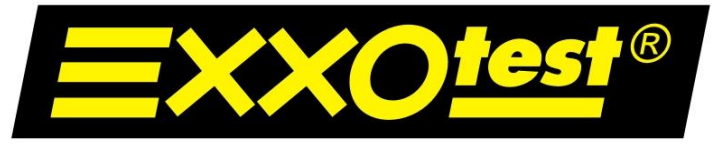

#### UNE MARQUE DE ANNECY ELECTRONIQUE S.A.

On reçoit une trame **IDx101**.

Cette trame possède un octet de donnée de valeur **\$03**.

4.1.4. Identificateur 0x101.

Trame indiquant dans quel état se trouve le moteur.

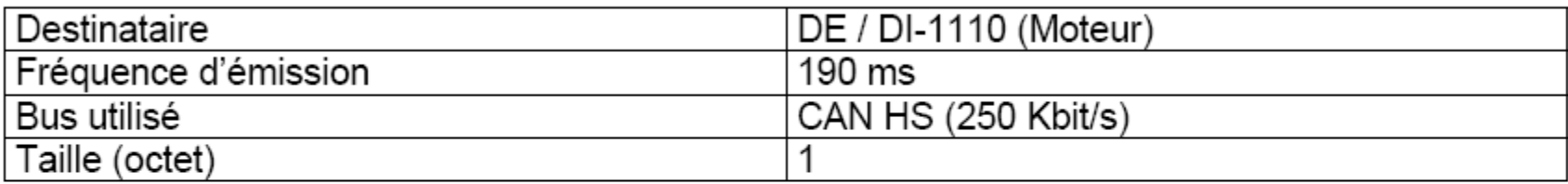

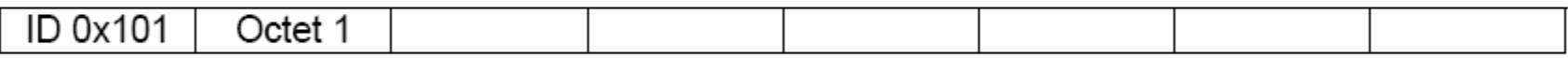

Octet 1

0x00 -> Moteur tournant. 0x01 -> Demande de démarrage. 0x03 -> Demande d'arrêt moteur.

Conclusion : Le calculateur habitacle envoie au calculateur moteur l'ordre de s'arrêter. Pourquoi ?

*Parce qu'il ne détecte pas la présence du moteur.*

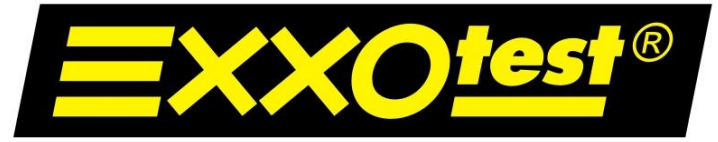

#### UNE MARQUE DE ANNECY ELECTRONIQUE S.A.

On va donc demander au moteur de démarrer.

Action sur le neiman **(+DEM)**.

4.1.4. Identificateur 0x101.

Trame indiguant dans quel état se trouve le moteur.

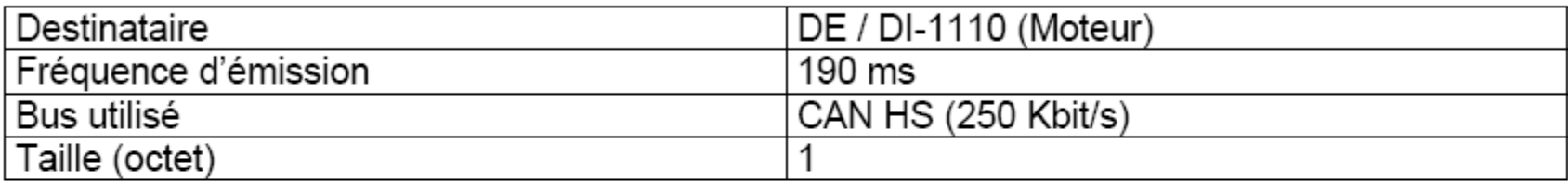

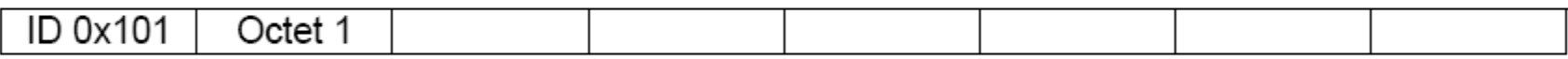

Octet 1

0x00 -> Moteur tournant.

0x01 -> Demande de démarrage.

0x03 -> Demande d'arrêt moteur.

Résultat : La trame **IDx101** passe de "**03**" à "**01**" mais lorsque l'on relâche la clé, la trame revient aussitôt sur "**03**". Pourquoi ?

*Parce que le calculateur habitacle attend une réponse du moteur.*

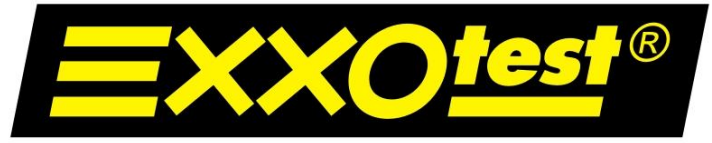

#### UNE MARQUE DE ANNECY ELECTRONIQUE S.A.

### Synthèse : On va donc simuler un environnement absent : **LE MOTEUR**.

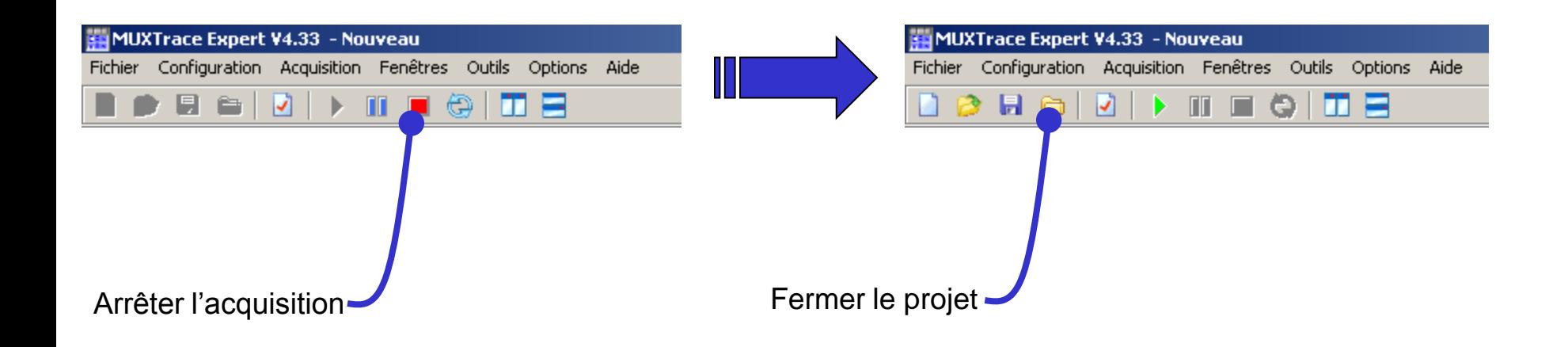

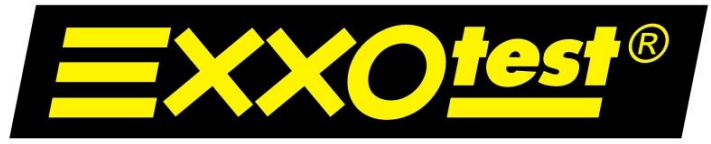

#### UNE MARQUE DE ANNECY ELECTRONIQUE S.A.

#### **Ouverture d'un projet**

On va charger le projet qui va simuler le fonctionnement du moteur. Ce mode de simulation sera appelé *"mode standalone".* Il est disponible sur le CD-ROM de la maquette Exxotest.

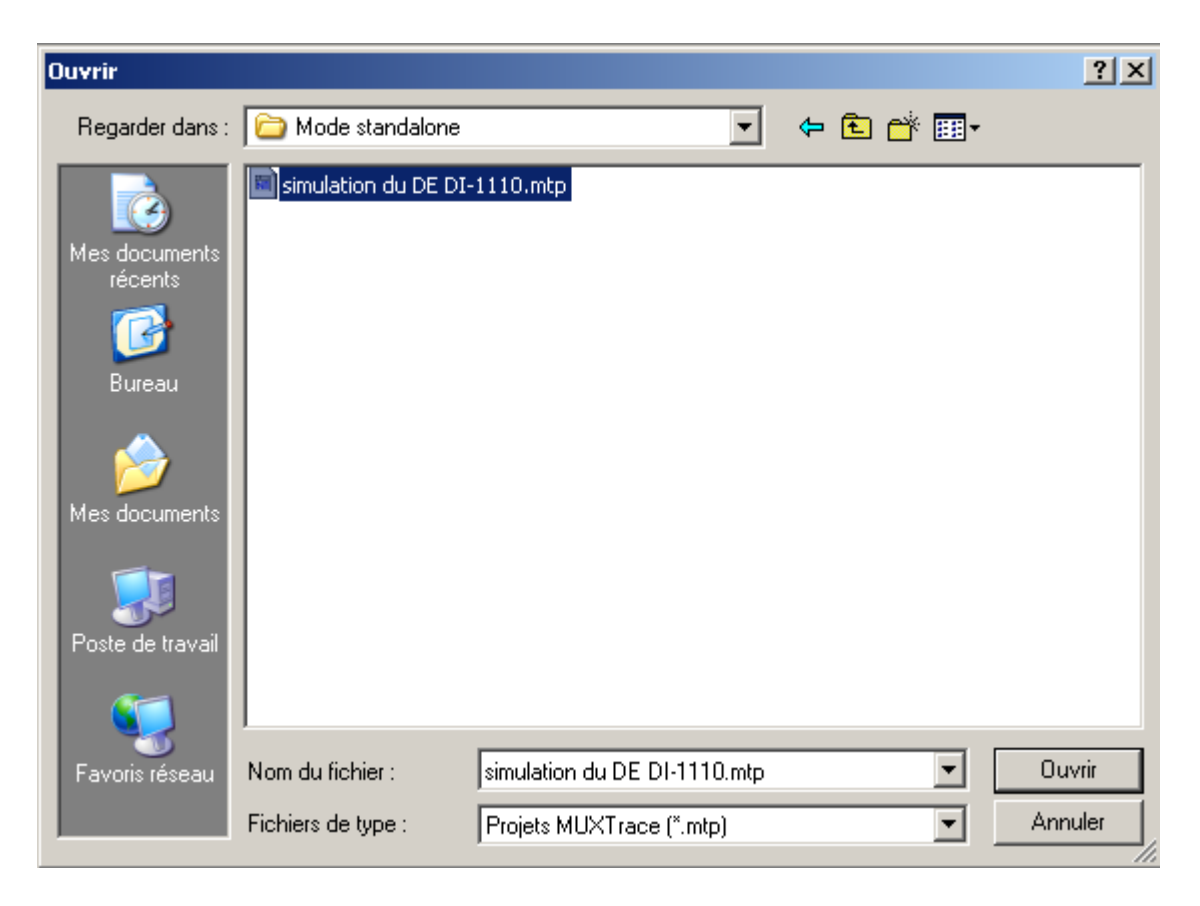

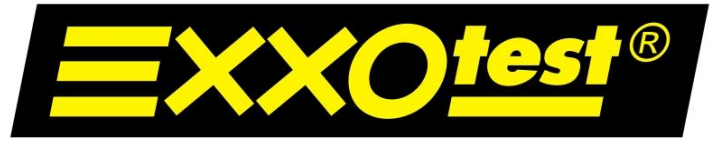

#### UNE MARQUE DE ANNECY ELECTRONIQUE S.A.

#### **Transmission de trames**

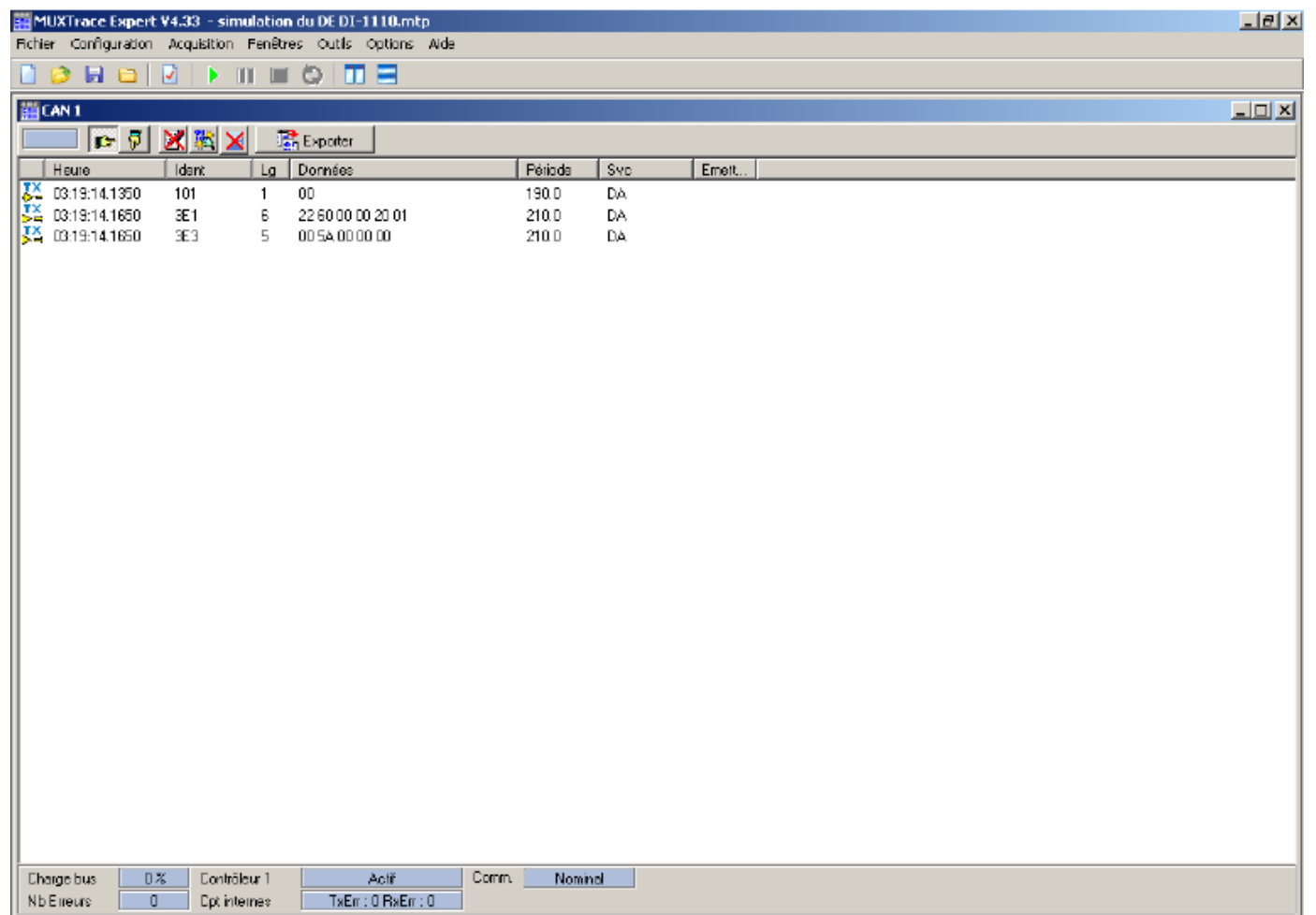

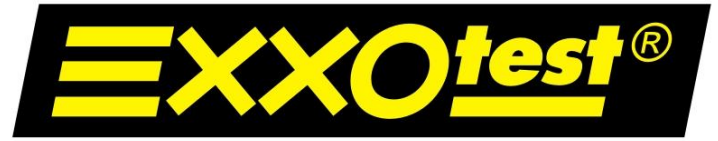

#### UNE MARQUE DE ANNECY ELECTRONIQUE S.A.

Résultat : La trame **IDx101** passe de "**03**" à "**00**". Le moteur tourne et un régime moteur est désormais visible sur le combiné multiplexé.

### 4.1.4. Identificateur 0x101.

Trame indiquant dans quel état se trouve le moteur.

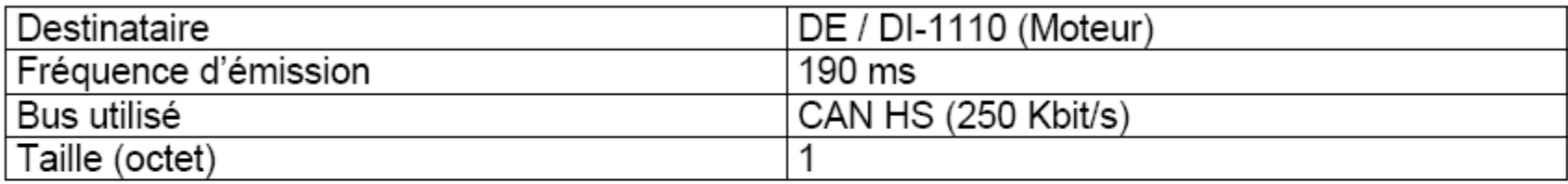

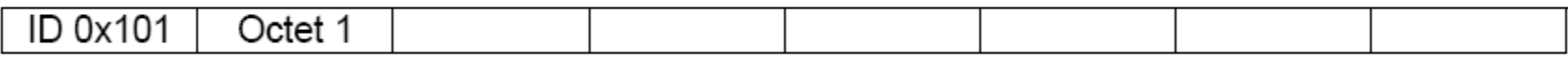

Octet 1.

0x00 -> Moteur tournant.

0x01 -> Demande de démarrage.

0x03 -> Demande d'arrêt moteur.

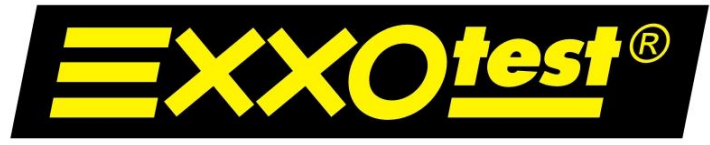

**MARQUE DE ANNECY ELECTRONIQUE S.A.** 

# **Émulation d'une information capteur (conflit de trames)**

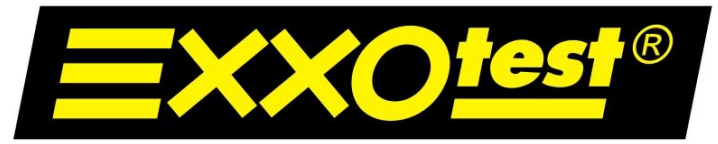

#### UNE MARQUE DE ANNECY ELECTRONIQUE S.A.

Avant d'émuler le fonctionnement d'un capteur, il faut identifier sa présence sur le réseau CAN et relever ses seuils de fonctionnement.

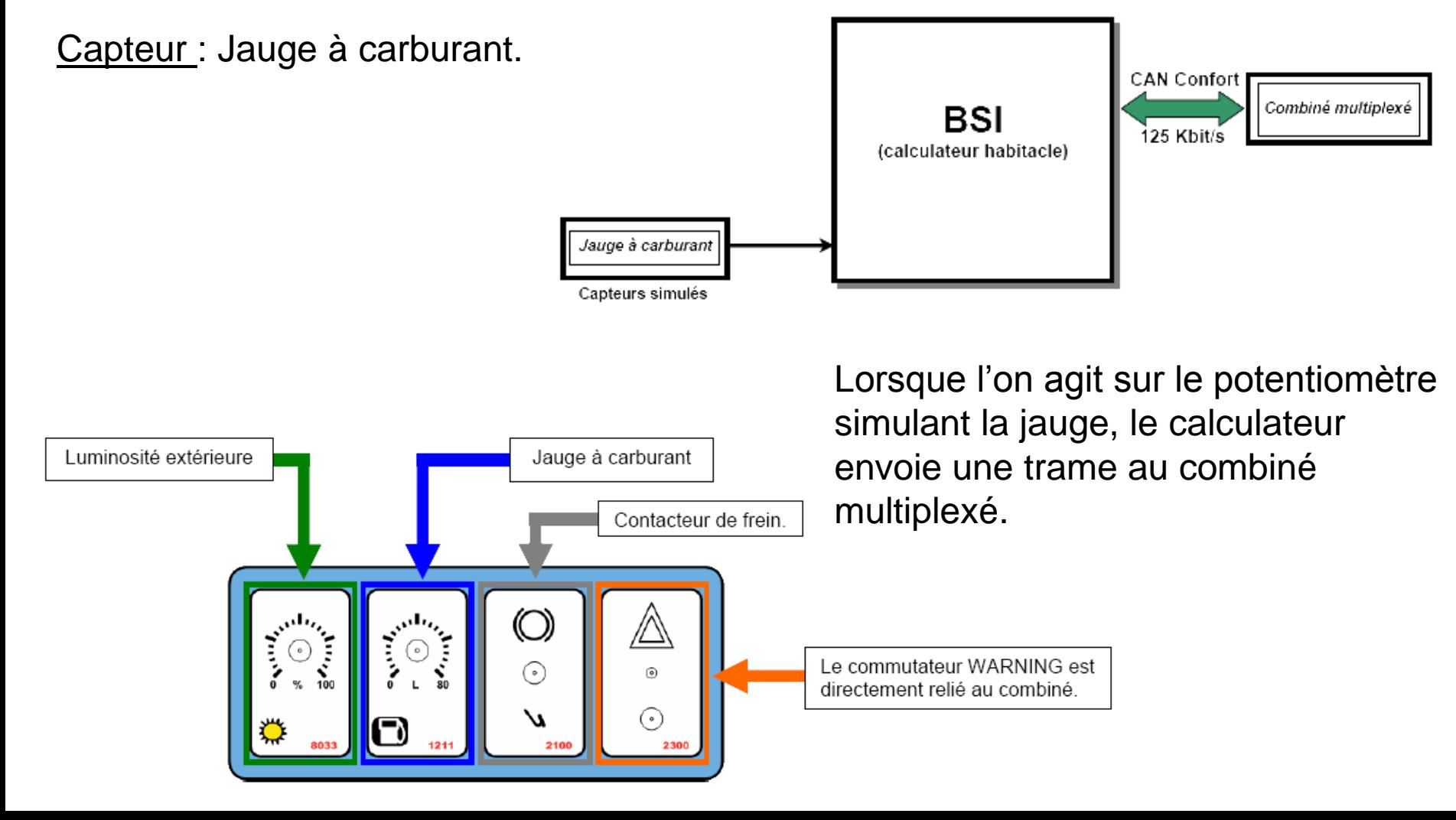

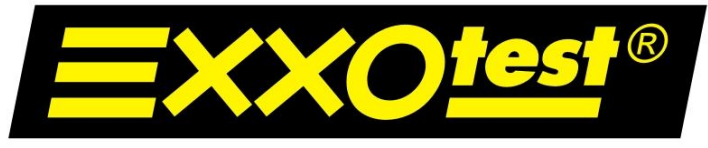

#### UNE MARQUE DE ANNECY ELECTRONIQUE S.A.

Configuration du logiciel d'acquisition MUX-Trace :

Relier le faisceau marron (23MR) de la maquette au cordon AMUX-C4C du boîtier USB.

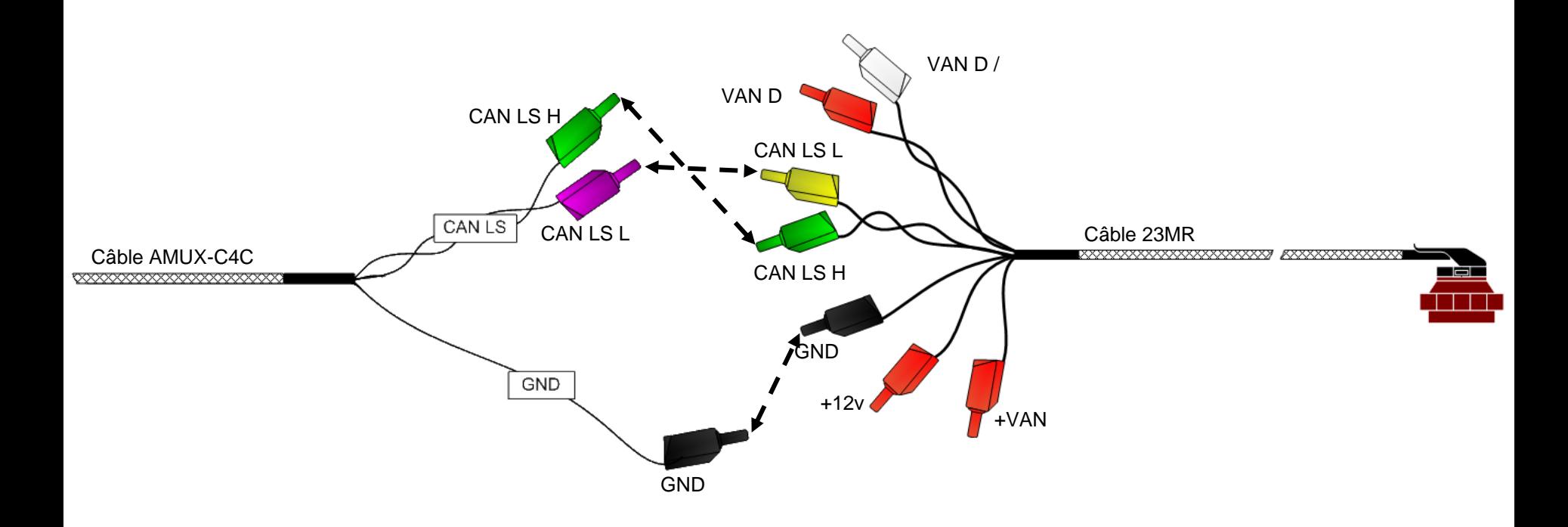

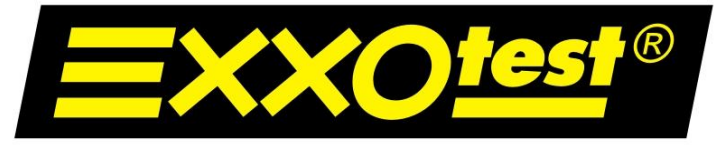

#### UNE MARQUE DE ANNECY ELECTRONIQUE S.A.

#### Réception d'une trame : Ouvrir la fenêtre de configuration du projet.

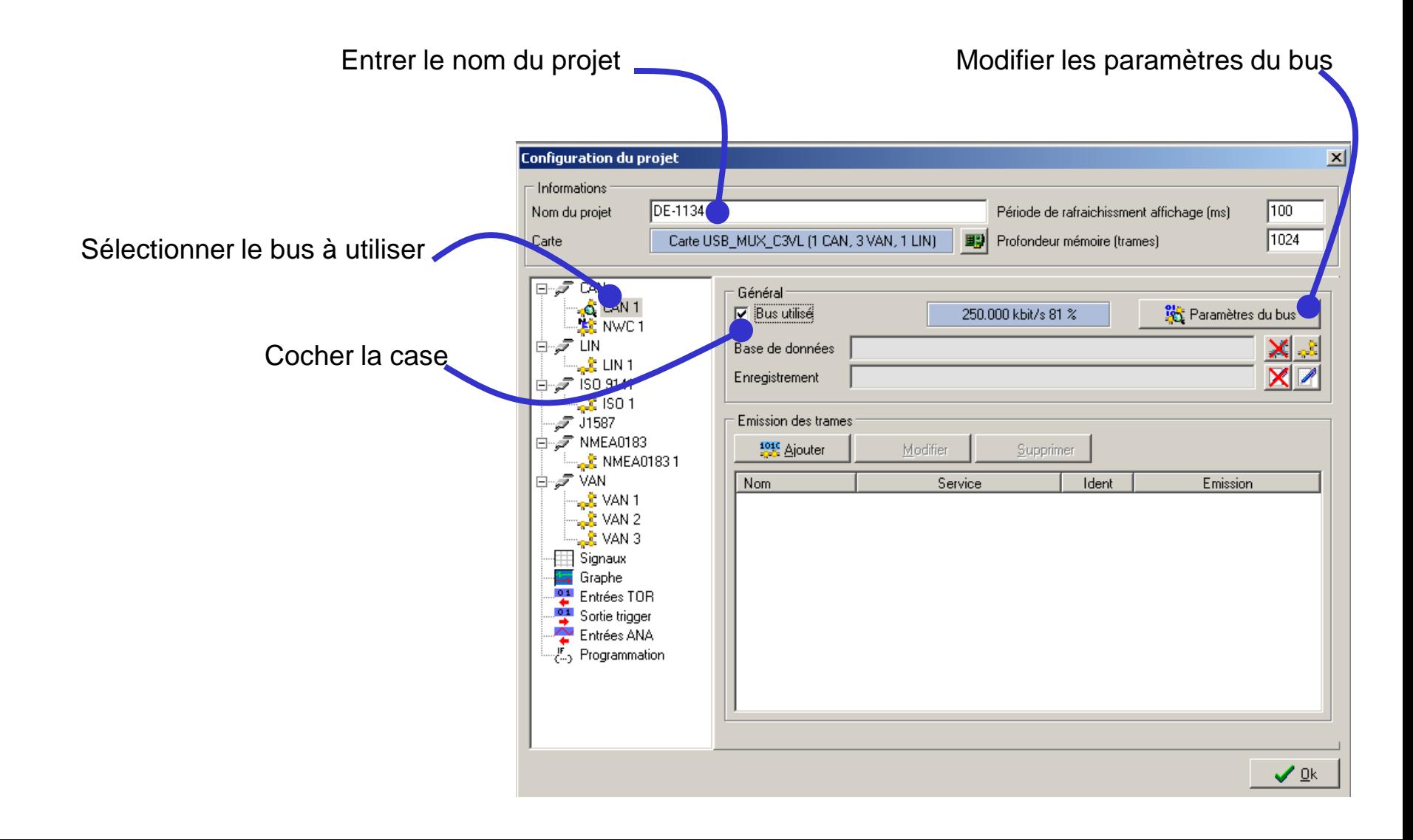

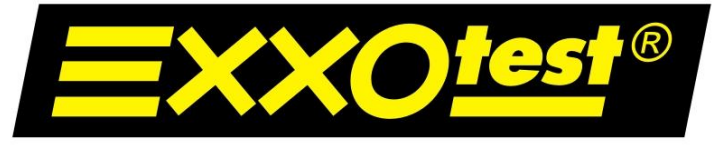

#### UNE MARQUE DE ANNECY ELECTRONIQUE S.A.

#### Réception d'une trame : la fenêtre de configuration du bus s'ouvre.

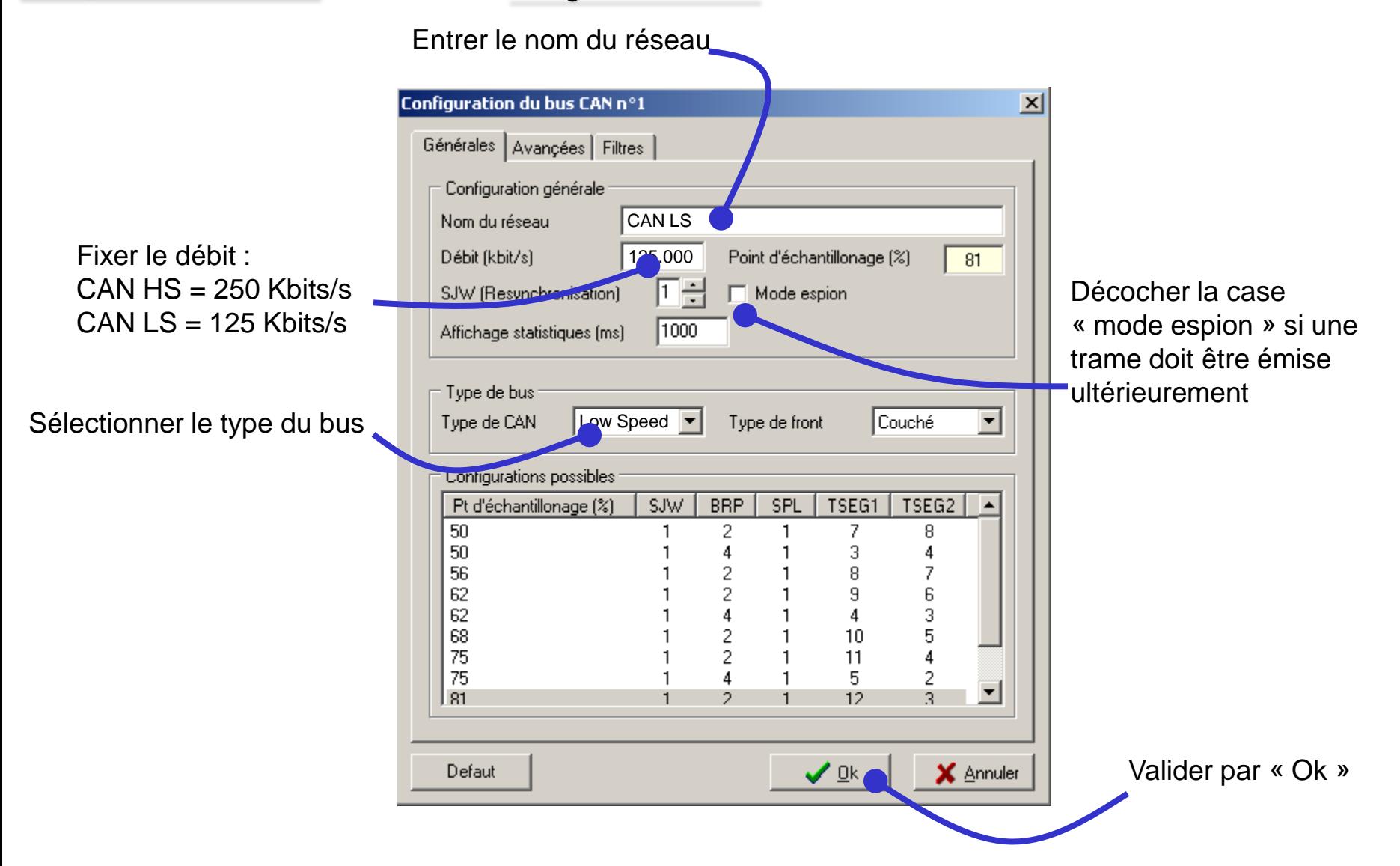

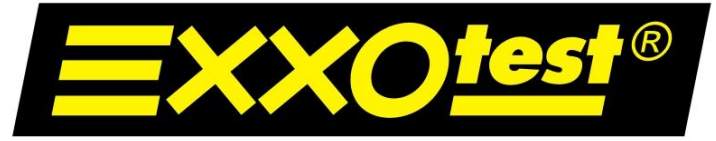

#### UNE MARQUE DE ANNECY ELECTRONIQUE S.A.

### Réception d'une trame : retour à la fenêtre de configuration du projet.

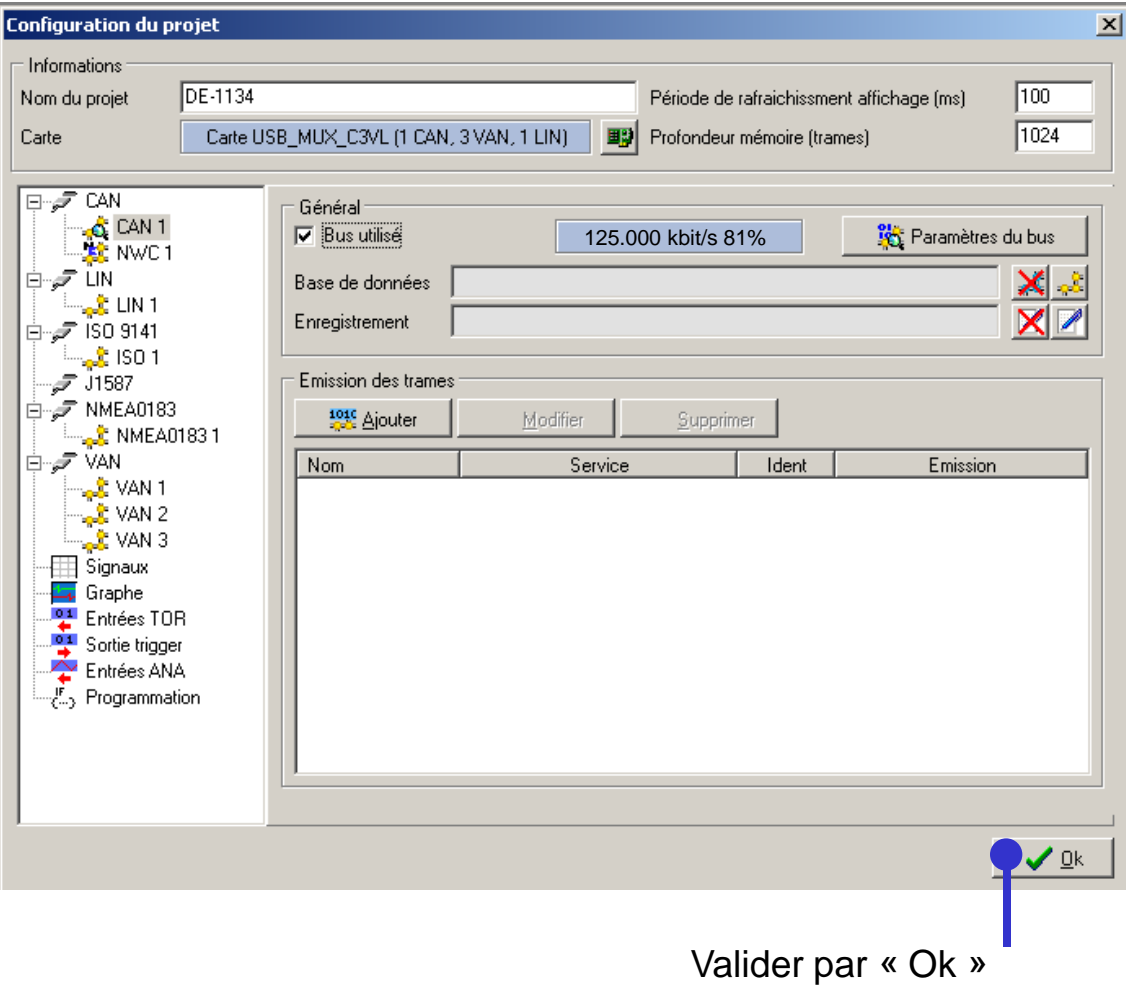

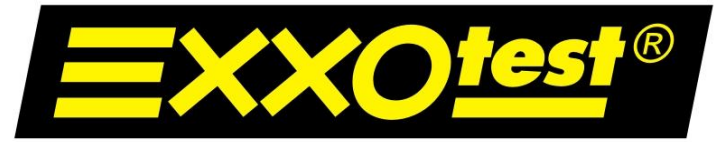

#### UNE MARQUE DE ANNECY ELECTRONIQUE S.A.

**Réception d'une trame** : acquisition en cours…

*Rappel :*

Acquisition réalisée sur le **CAN LS** (*CAN Confort*).

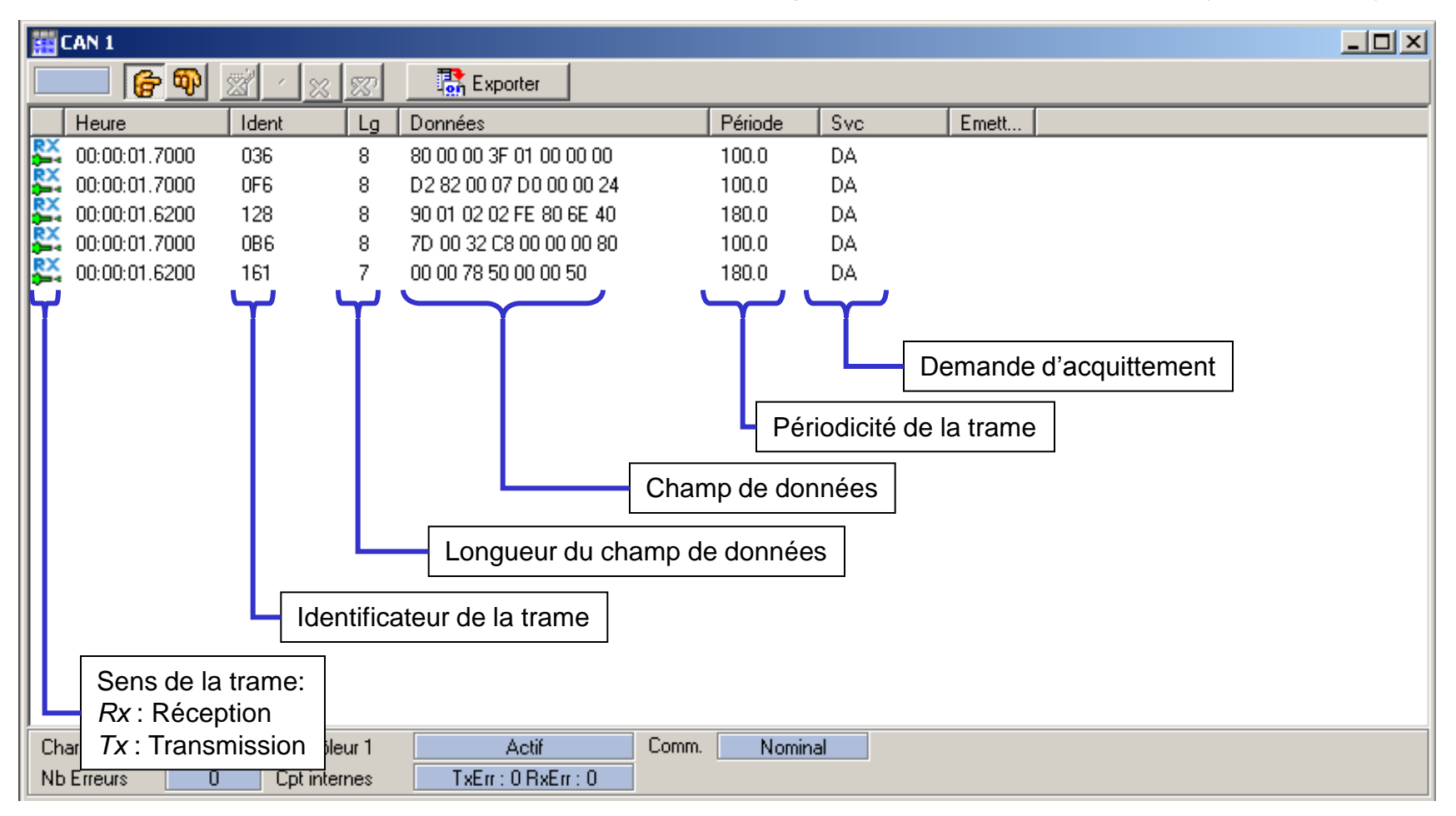

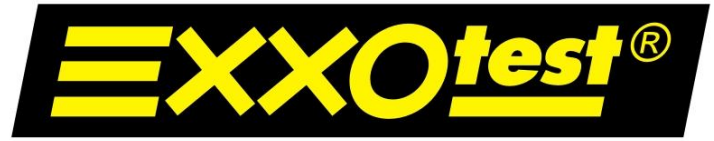

UNE MARQUE DE ANNECY ELECTRONIQUE S.A.

Faire varier la jauge de 100 à 0%.

Relever les valeurs suivantes :

**Trame concernée :**………………… *IDx161*

**Nombre d'octets de données :**………………… *7*

**Octet de la trame concerné :**………………… *Octet 4*

**Valeur min :**………………… *\$00*

**Valeur max :**………………… *\$64*

**Périodicité de la trame :**………………… *130 ms*

Synthèse : On va donc émuler l'information "jauge à carburant" en créant une trame d'envoi avec le logiciel MUX-Trace.

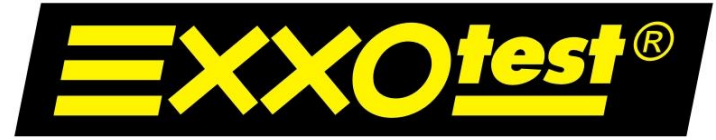

#### UNE MARQUE DE ANNECY ELECTRONIQUE S.A.

#### **Transmission de trames**

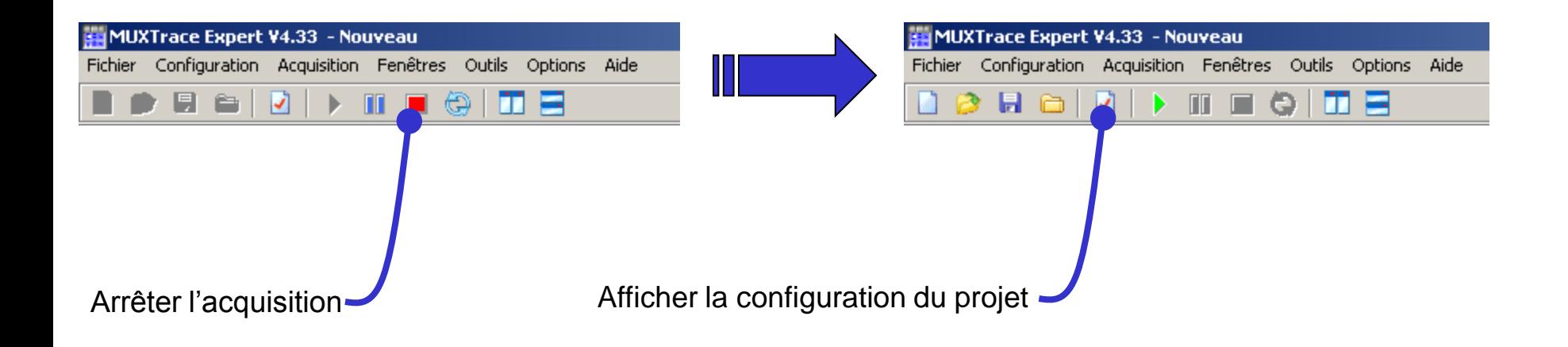

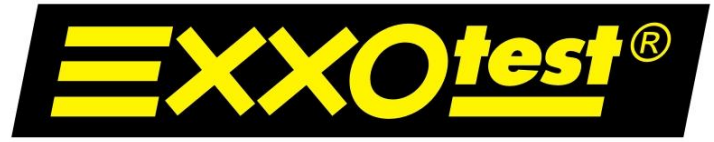

#### UNE MARQUE DE ANNECY ELECTRONIQUE S.A.

#### **Transmission de trames**

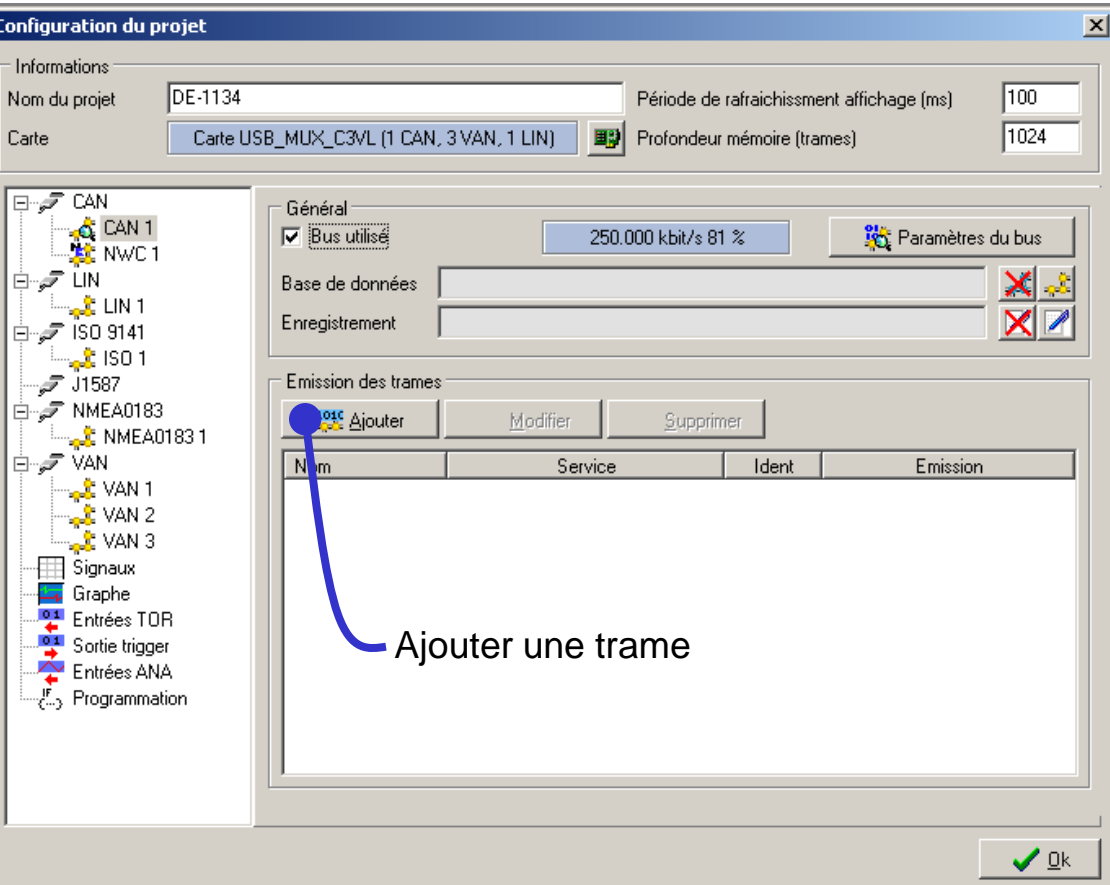

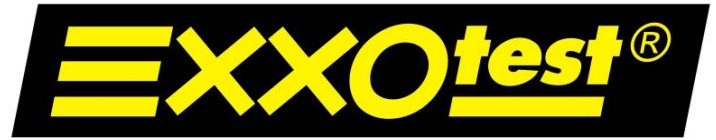

#### UNE MARQUE DE ANNECY ELECTRONIQUE S.A.

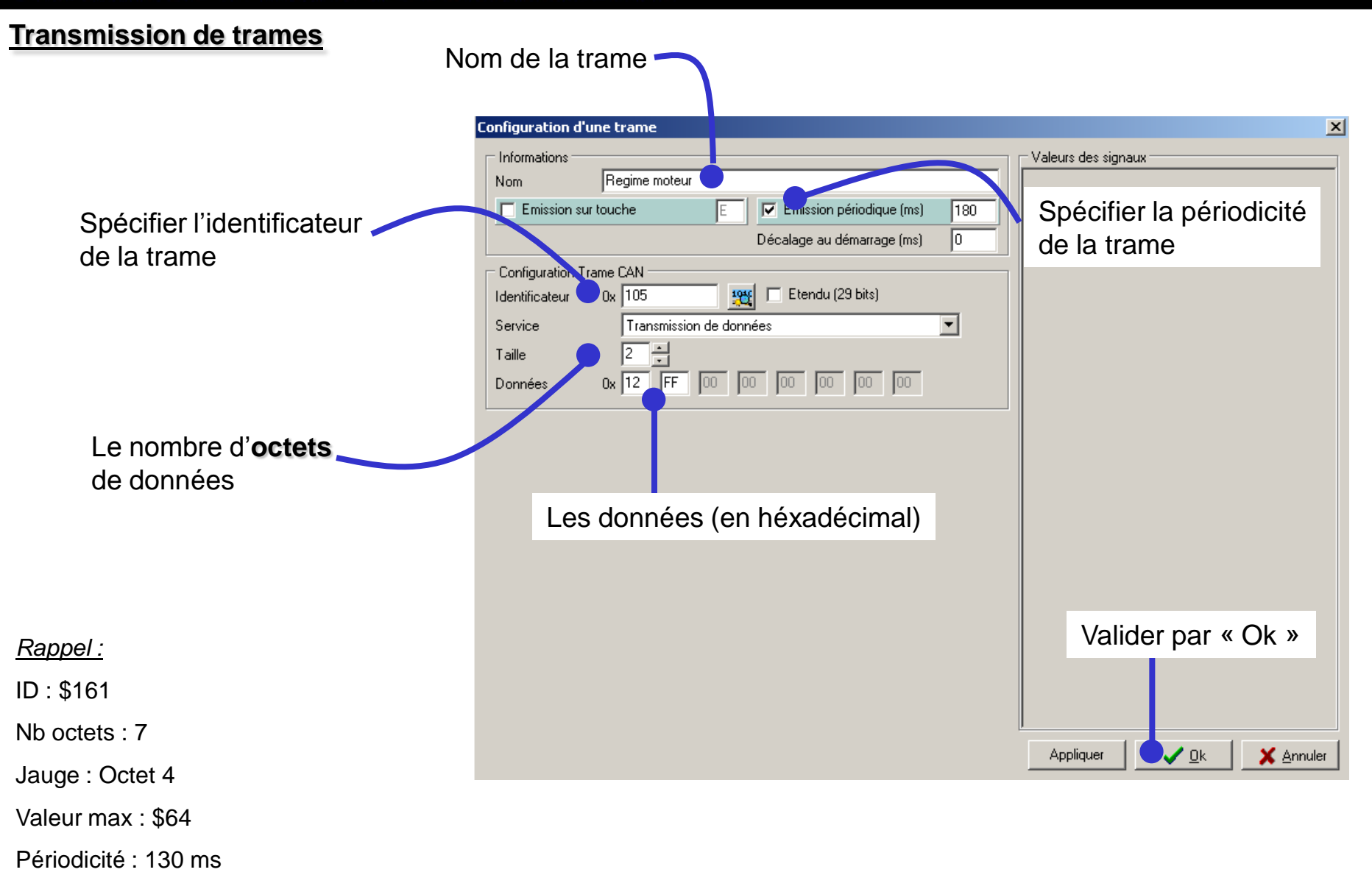

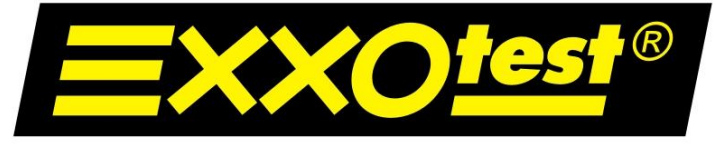

UNE MARQUE DE ANNECY ELECTRONIQUE S.A.

#### **Transmission de trames**

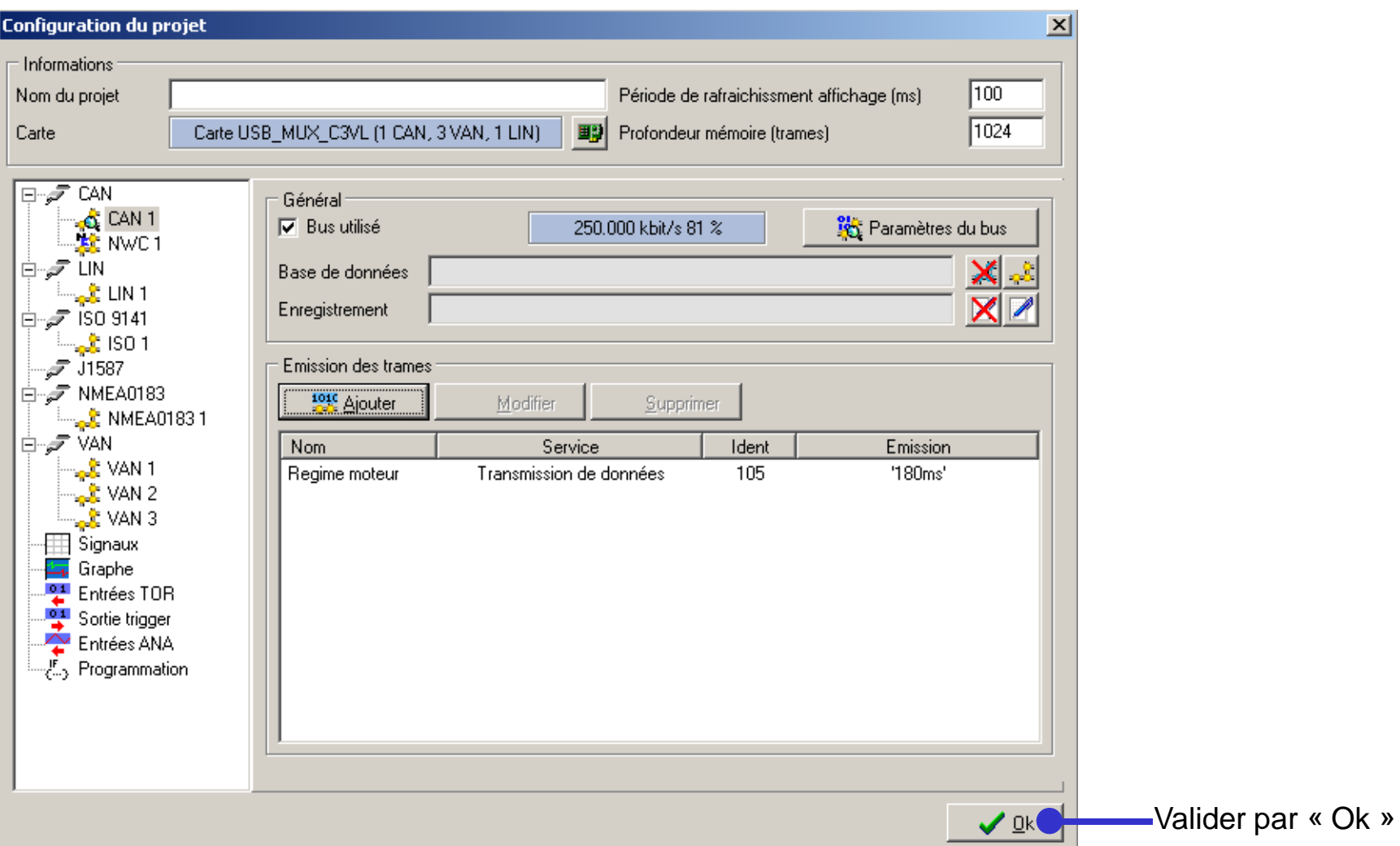

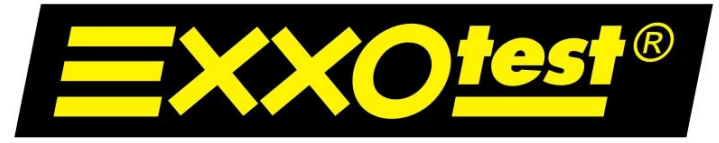

#### UNE MARQUE DE ANNECY ELECTRONIQUE S.A.

#### **Transmission de trames**

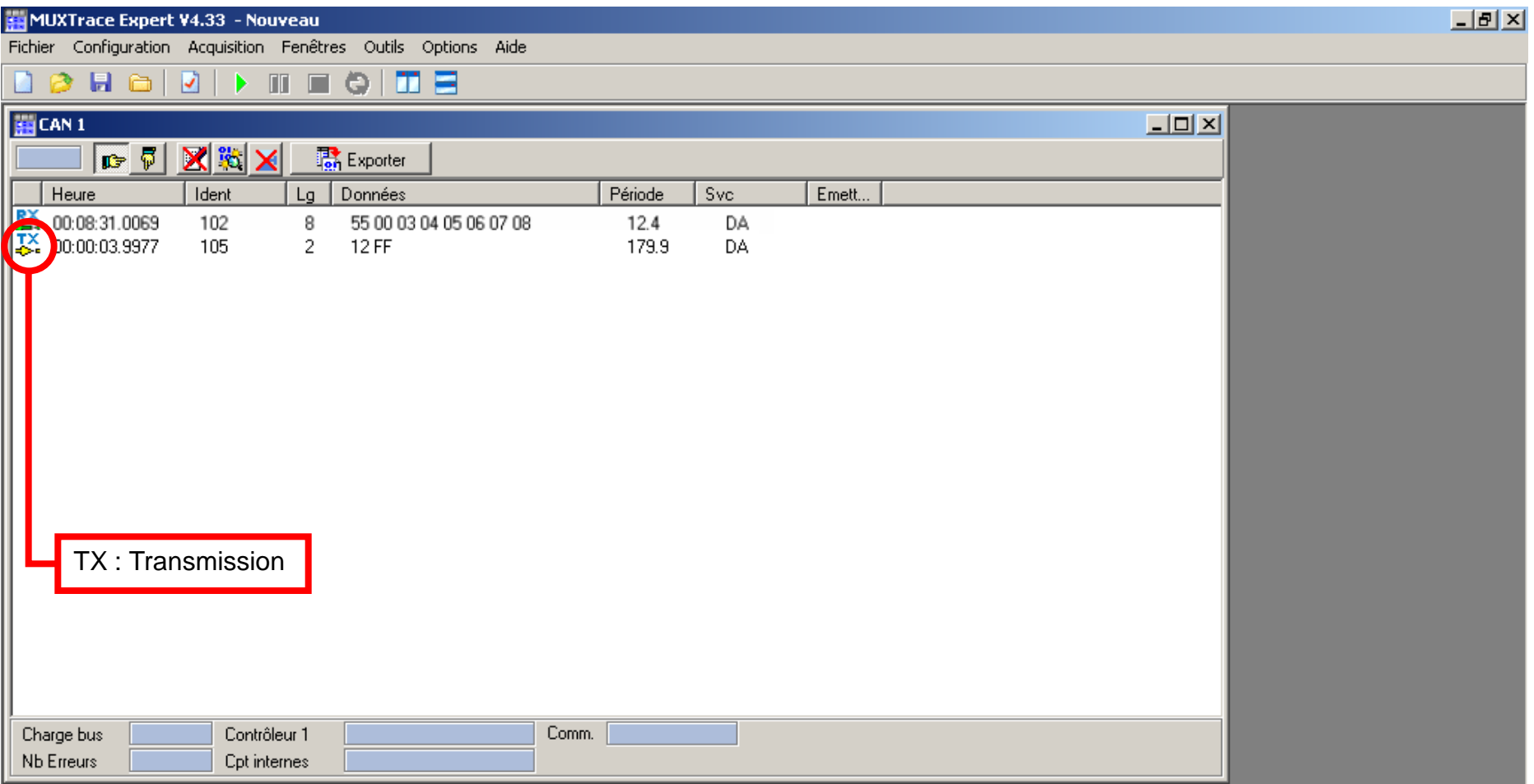

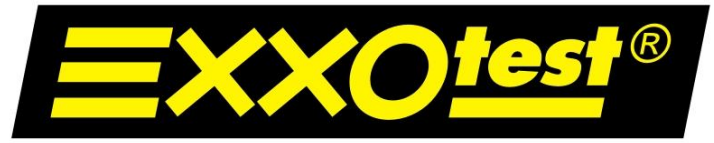

#### UNE MARQUE DE ANNECY ELECTRONIQUE S.A.

Résultat : La jauge carburant se met à osciller sur le combiné entre le maximum et le minimum. Pourquoi ?

*Parce que le calculateur habitacle rectifie l'erreur imposée par MUX-Trace.* 

Que faire pour prendre la main totalement sur la jauge ? *Il faut diminuer la périodicité de la trame envoyée afin d'être plus rapide que le calculateur.*

Que se passerait-t-il alors ?

*La trame que l'on envoie écrase la trame envoyée par le calculateur.*

Quelle est la conséquence de cette action sur le bus ? *La charge du bus augmente et certaines erreurs de transmissions* 

*apparaissent. Au bout de quelques secondes, le bus sature ("bus off"). Le combiné passe en mode dégradé.*

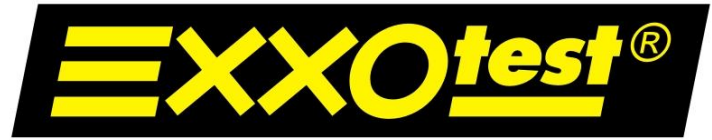

UNE MARQUE DE ANNECY ELECTRONIQUE S.A.

# **Synthèse**

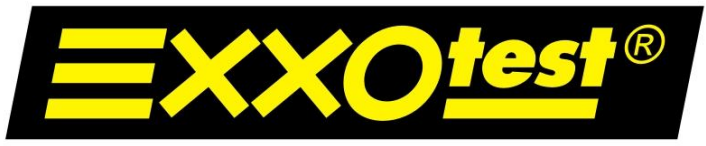

#### UNE MARQUE DE ANNECY ELECTRONIQUE S.A.

Le but de ces 2 exercices est de démontrer qu'il est possible d'intervenir sur les réseaux de communication à plusieurs endroits stratégiques.

- Dans le premier cas, on simule complètement un environnement manquant. Le boîtier USB-MUX-4C2L est alors considéré comme un calculateur par le BSI.

- Dans le deuxième cas, on émule un capteur présent dans un environnement existant. Il y a conflit de trames sur le bus : si le superviseur veut se faire entendre, il lui faut "parler plus fort", donc émettre plus rapidement.

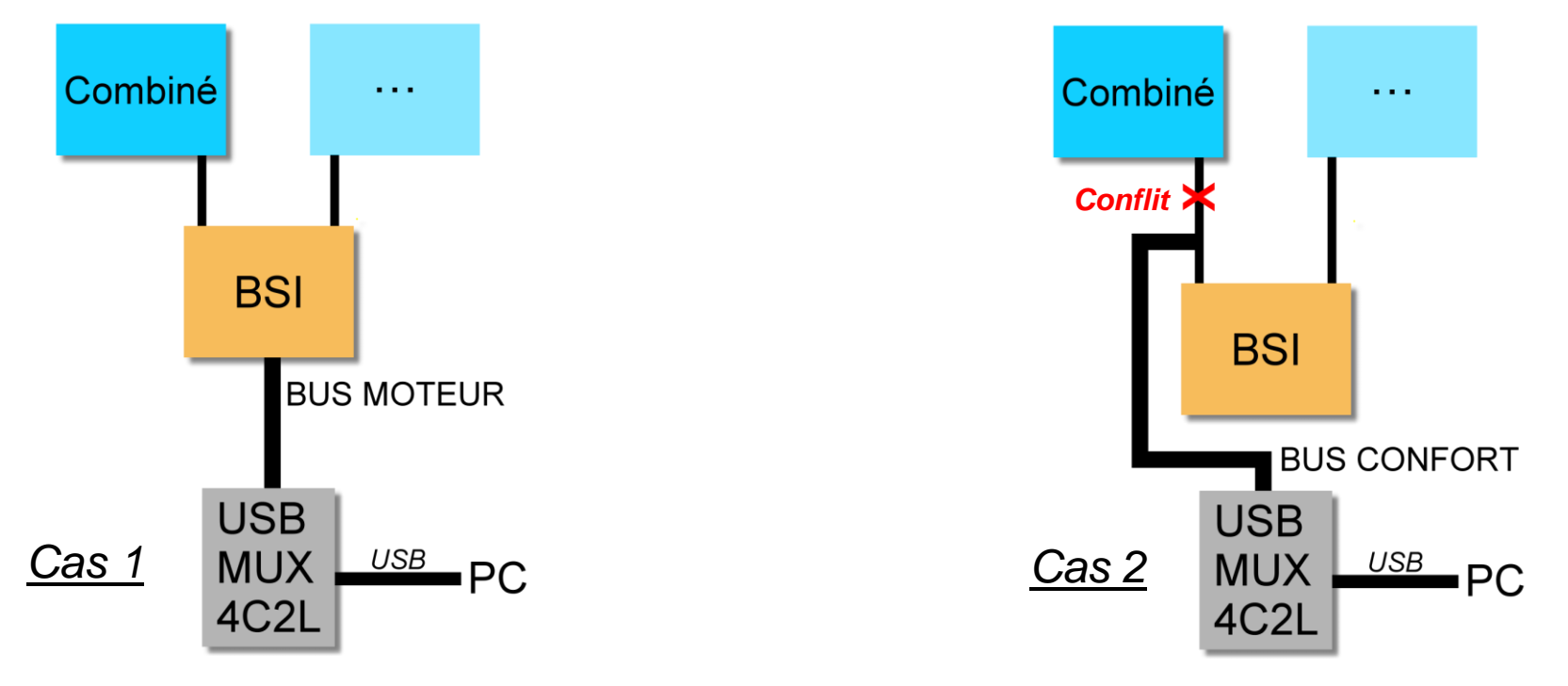